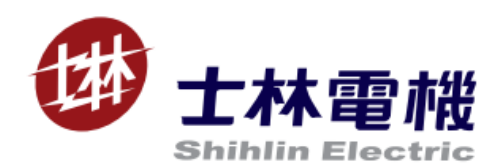

# SA3 內嵌 PLC 說明書

# 目錄

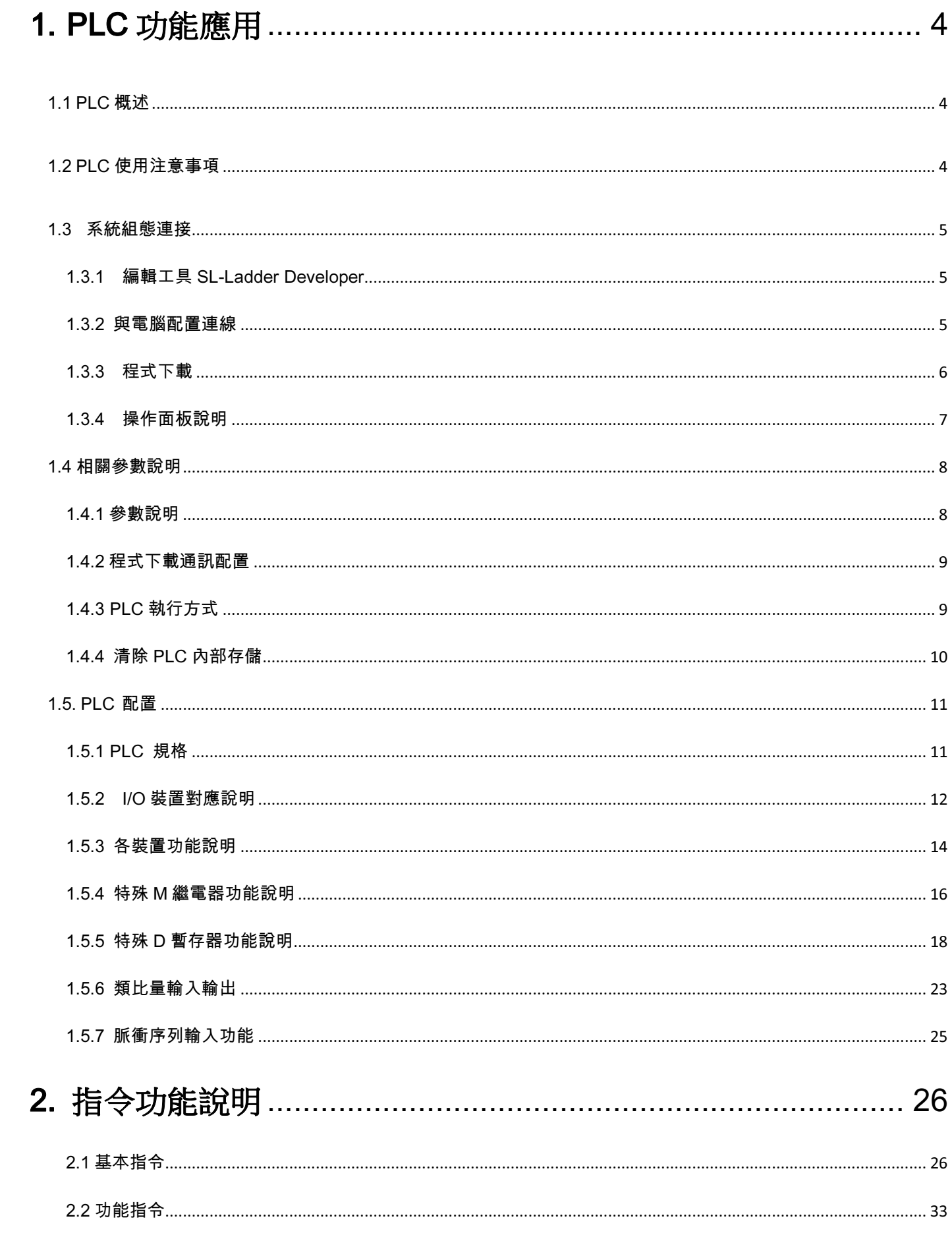

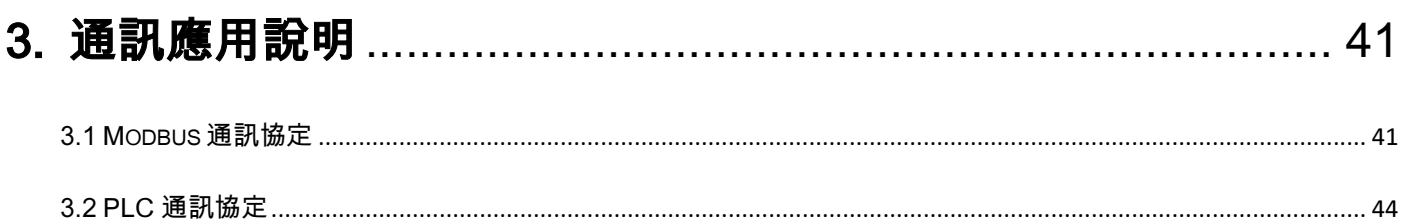

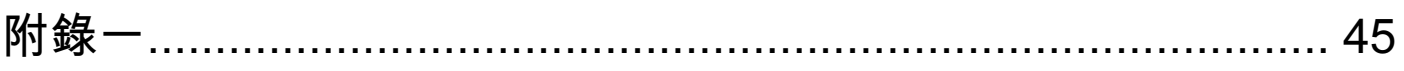

# 1. PLC 功能應用

1.1 PLC 概述

 SA3 的內置 PLC 功能提供了簡易的可程式設計控制器功能。提供梯形圖編輯工具 SL-Ladder Developer、基 本指令 21 種、應用指令 12 種。

1.2 PLC 使用注意事項

- 下載 PLC 程式時要保持上位機軟體 SL-Ladder Developer 和變頻器端的通訊框架格式設置一致。
- SA3 提供了兩個通訊口來下載 PLC 程式。兩個通訊口通道不同但是功能完全相同均支援 RS485 通訊。通訊口

引腳的定義:1,2,3,6 保留,4:DB,5:DA,7:+5V,8:GND。

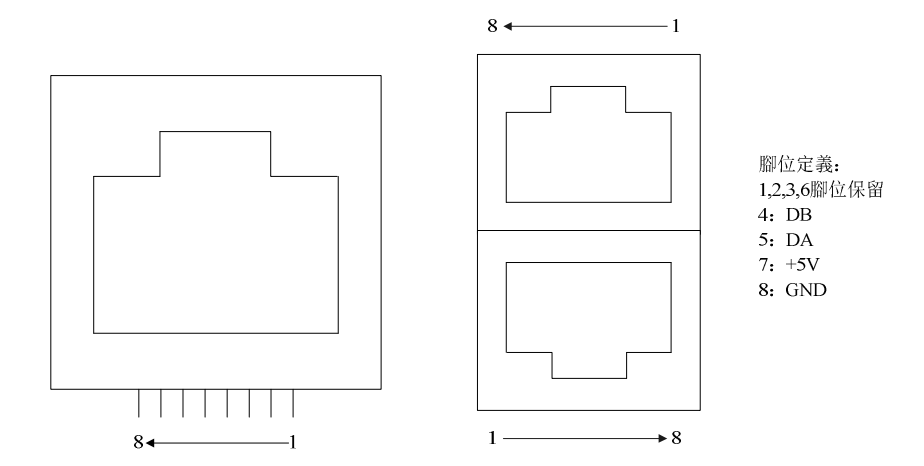

左邊的通訊口為 PU 口,右邊的為 COM1 口

- 下載 PLC 程式時,要確保 SA3 內置 PLC 處於 STOP 狀態。否則程式會下載失敗。
- PLC 程式中有用到的輸入輸出端子在 PLC 功能被選擇後(即 P.780 不為 0)均被 PLC 所佔用。
- > PLC 控制變頻器運轉時其他來源的運轉命令失效。
- > PLC 給定目標頻率時其他目標頻率來源失效。
- > PLC 給定目標線速度時其他目標線速度來源失效。
- PLC 給定回饋線速度時其他回饋線速度來源失效。
- > PLC 給定張力時其他張力來源失效。
- > PLC 給定位置命令圈數時其他命令來源失效。
- > PLC 給定位置命令脈衝數時其他命令來源失效。

4

# 1.3 系統組態連接

1.3.1 編輯工具 SL-Ladder Developer

SL-Ladder Developer 是 SA3 內置在 Windows XP/win7/win8/win10 系統上的 PLC 專用編輯軟體。支援梯

形圖、指令表兩種語言程式設計。

1.3.2 與電腦配置連線

請將變頻器與電腦通過 485 通訊相連接。

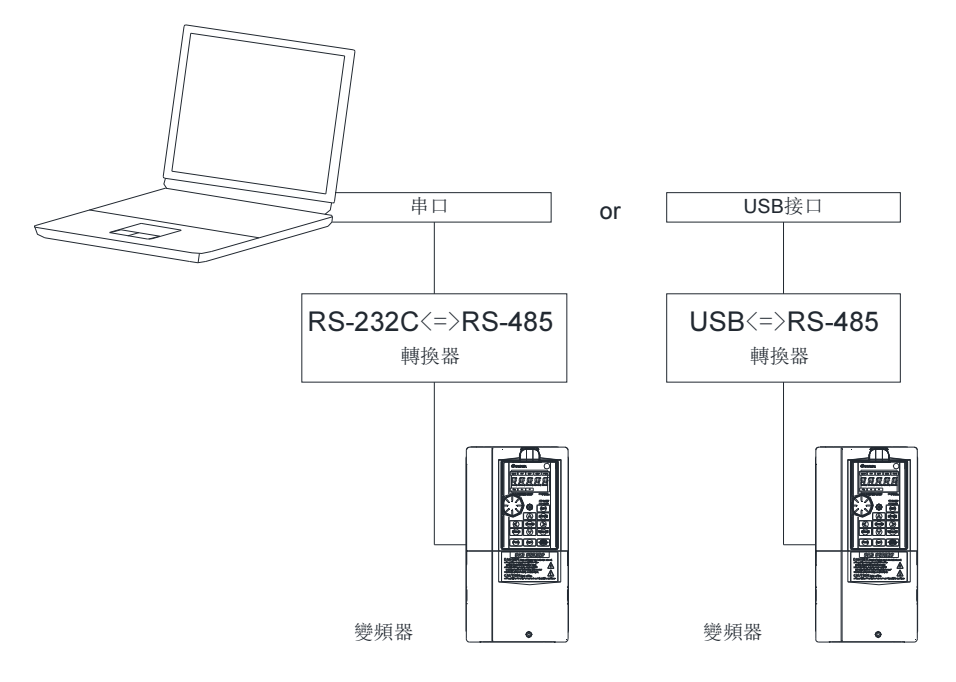

# 1.3.3 程式下載

用"SL-Ladder Developer"軟體編寫 PLC 程式。

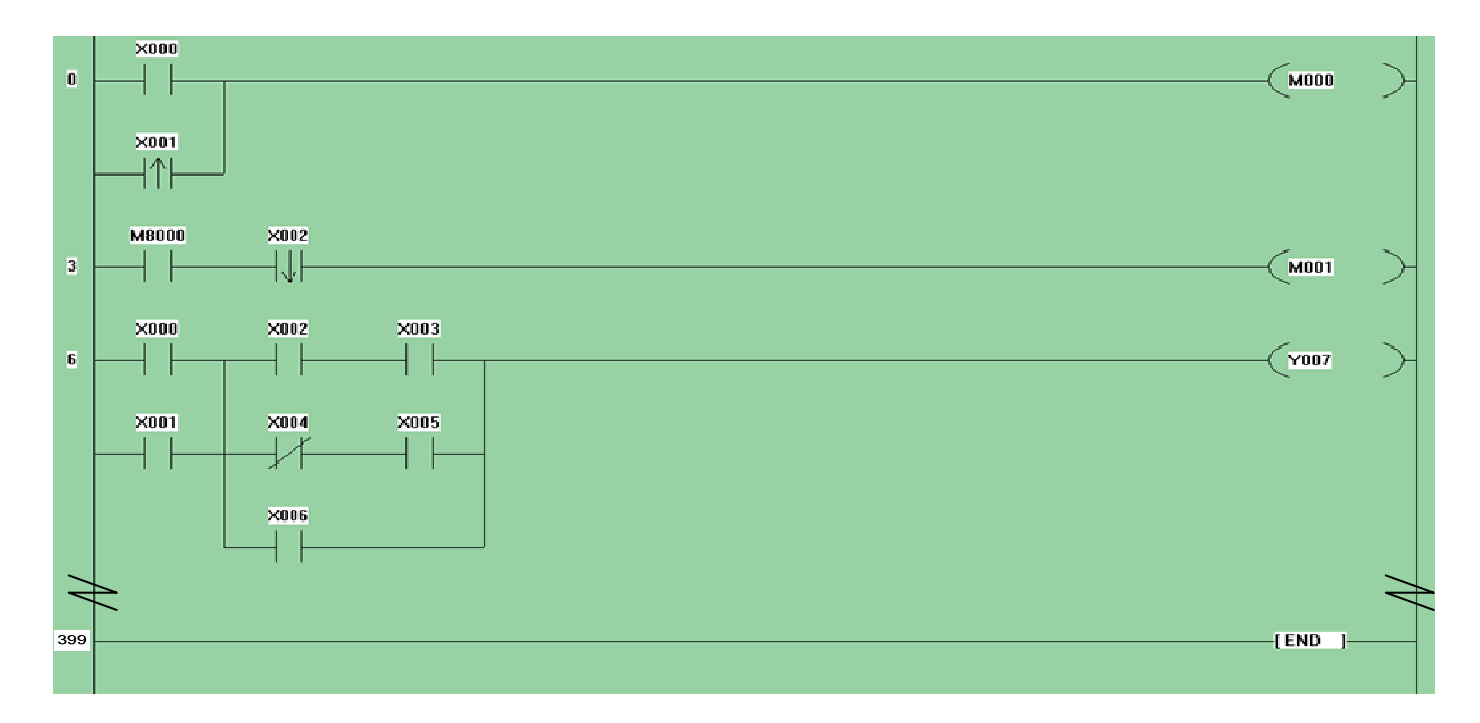

- 硬體連接完畢後變頻器送電並修改參數(相關參數參見 1.4.1)來設定程式下載時的通訊格式及通訊協定。參數設 定完成後,變頻器需斷電再送電使設定有效。
- 寫完 PLC 程式後,按下 F4 鍵完成 PLC 程式的編譯。選擇"Online->Transfer Setup"彈出的對話方塊中,設定 上位機通訊格式,同變頻器的設定。再點擊"Download"PLC 程式便會下載到變頻器中。下載結束後,變頻器中 的 PLC 程式已被更新,原有的 PLC 程式已被清除。

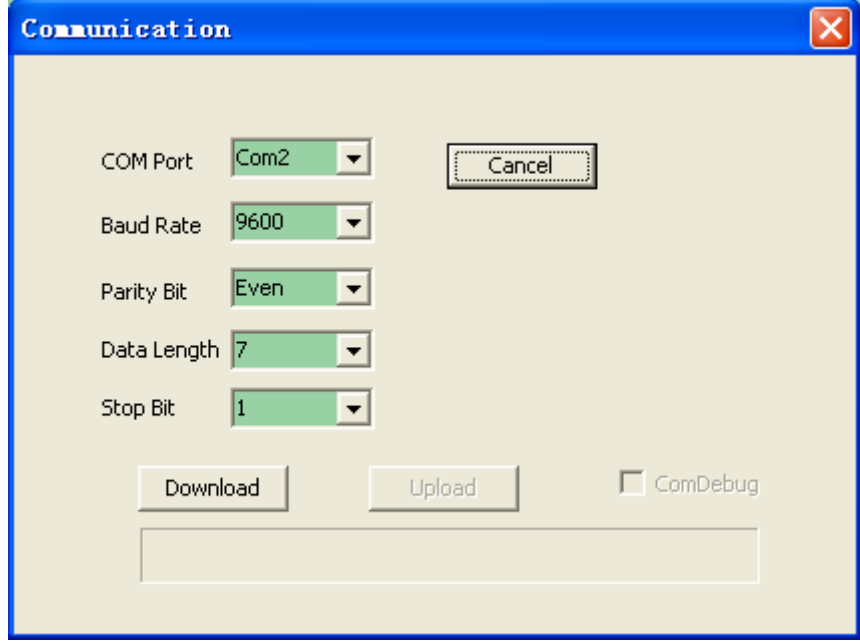

 $\overline{\phantom{a}}$ 

# 1.3.4 操作面板說明

#### 當 PLC 程式處於運行狀態時,操作器會有如下的顯示。

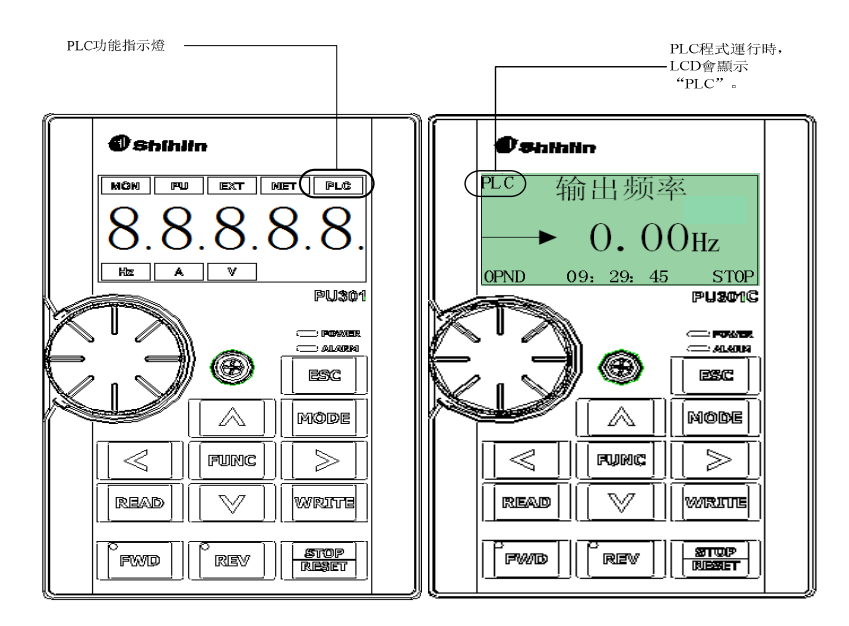

# > PLC 狀態

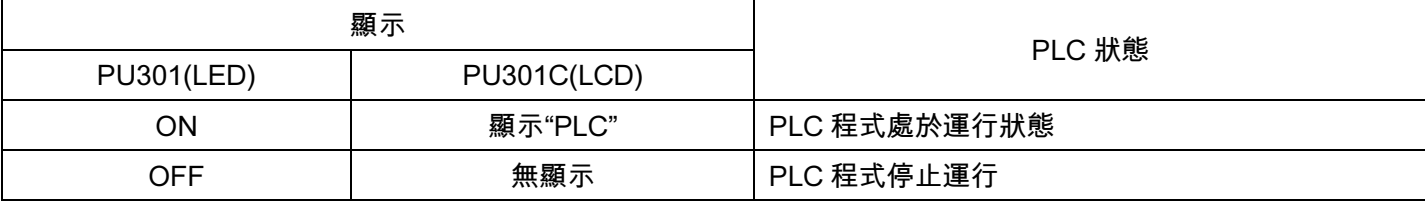

# 1.4 相關參數說明

# 1.4.1 參數說明

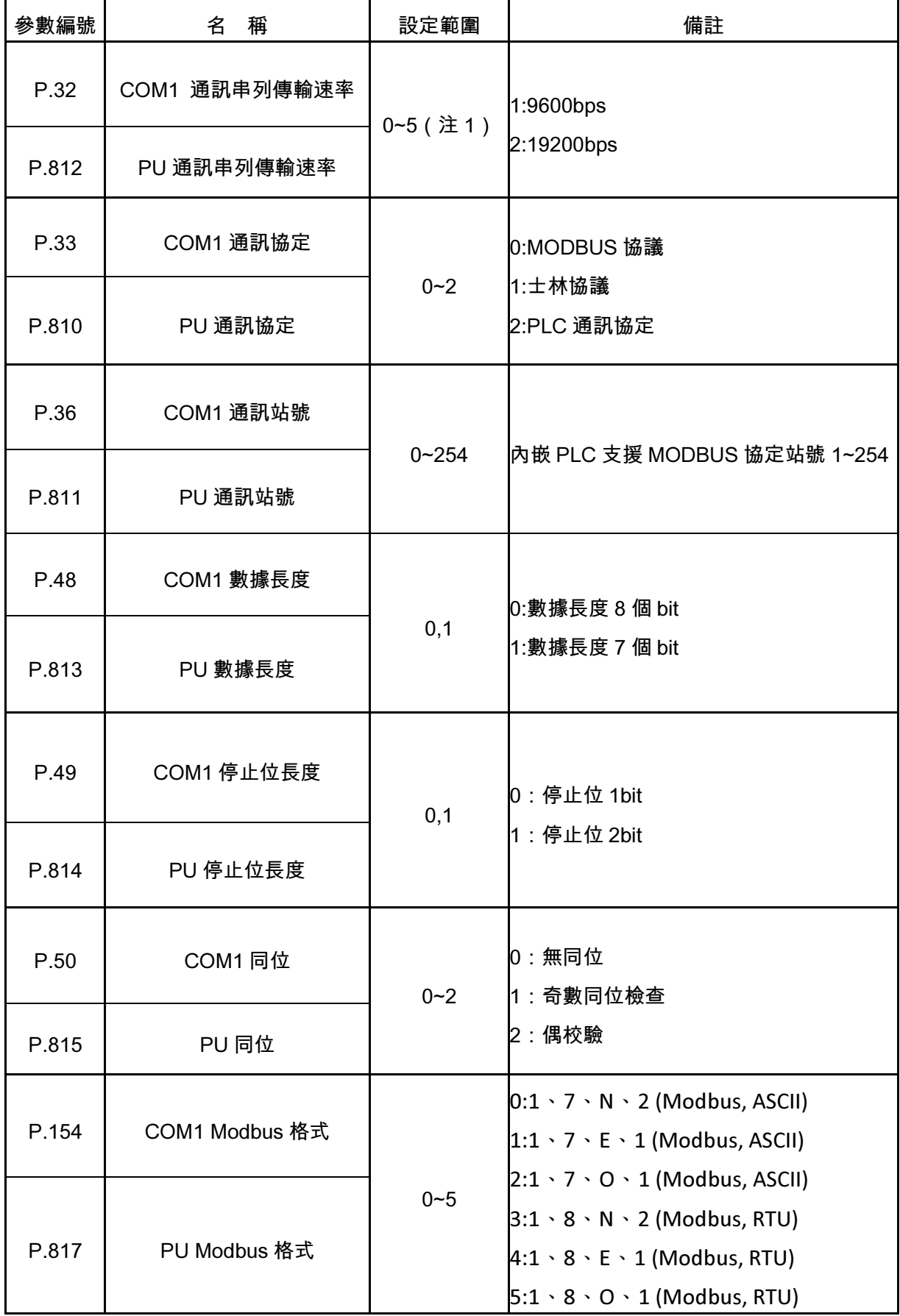

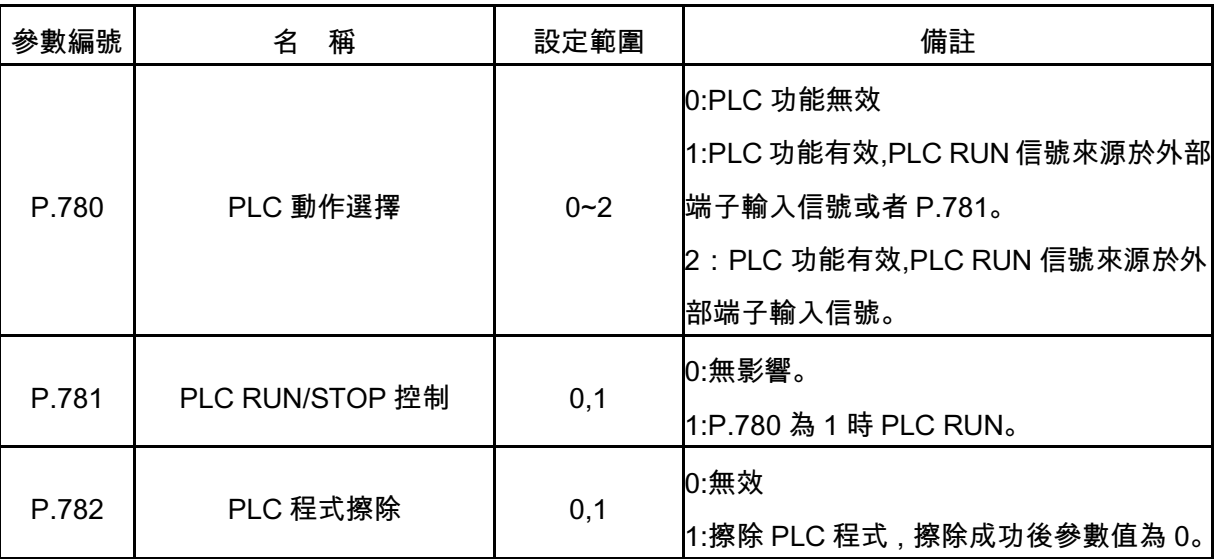

#### 1.4.2 程式下載通訊配置

P.33 設定為 2 選擇通訊協定為 PLC 協議。P.32 設定串列傳輸速率為 9600bps 或者 19200bps。其他通訊參數 和士林協定共用。SL-Ladder Developer 預設通訊格式為 1,7,E,1。下載 PLC 程式時要確保變頻器端的通訊格式與 SL-Ladder Developer 的通訊格式相同。

注: 1. SL-Ladder Developer 只支持 9600bps 和 19200bps。

1.4.3 PLC 執行方式

 SA3 內置 PLC 的有效 RUN 信號與 P.780 的設定相關。P.780 設定為 1 時,有效的 RUN 信號來源於設定為 PLC\_ON\_STOP 功能的外部端子的輸入信號或者 P.781 為 1。P.780 的值為 2 時有效的 RUN 信號只來源於設 定為 PLC\_ON\_STOP 功能的外部端子輸入信號。在外部輸入端子 M0,M1,M2,STF,STR,M3,M4,M5,RES,HDI 及外部擴展板 EB308R 或者 EB362R 的輸入端子中任選一個端子將其對應的功能設定為 PLC\_ON\_STOP 即對 應的參數設定值為 60 即可以控制 PLC 的 RUN <sup>信</sup>號。

P.780 = 1 時 PLC 運行狀態

| P.781 | 外部PLC_ON_STOP信號 | PLC 狀態      |
|-------|-----------------|-------------|
| 0     |                 | <b>STOP</b> |
|       |                 | <b>RUN</b>  |
|       |                 | <b>RUN</b>  |
|       |                 | <b>RUN</b>  |

P.780 = 2 時 PLC 運行狀態

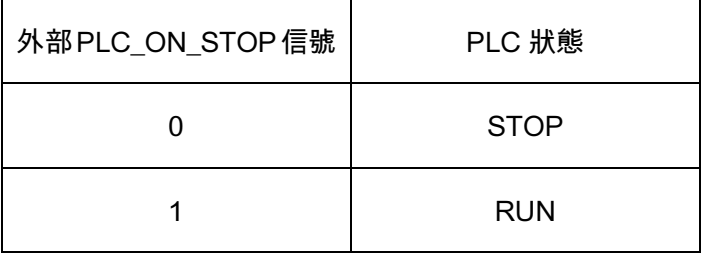

 SO1-SE,SO2-SE,ABC1,ABC2,外部擴展板 EB308R 或者 EB362R 的輸出端子及上述的輸入端子被 PLC 程式用到的這些輸入端子在 PLC 有效時即 P.780 為 1 或者 2 時只能被 PLC 使用。如 PLC 程式中用到 X0 和 Y0,則它們會隨著 PLC 程式命令進行動作,P.80 和 P.40 的設置無效。

注:1.使用 PLC 功能時確保被設定為 PLC RUN/STOP 開關的端子不被 PLC 程式使用。否則此端子失去控制 PLC RUN 的能力。

2.PLC 程式給定運轉指令或者目標頻率時,其他的運轉指令和目標頻率來源均無效。

1.4.4 清除 PLC 內部存儲

> PLC 程式清除

給 P.782 寫值為 1 時變頻器會進行 PLC 程式清除,清除成功後,P.782 的值會恢復為 0,清除失敗 P.782 的 值不會恢復為 0。清除程式一定要在 PLC 處於 STOP 的狀態下,否則清除會失敗。

停電保持記憶區清除

特殊 M 繼電器 M8032 為 ON 時停電保持區域的存儲內容被清除。

# 1.5. PLC 配置

# 1.5.1 PLC 規格

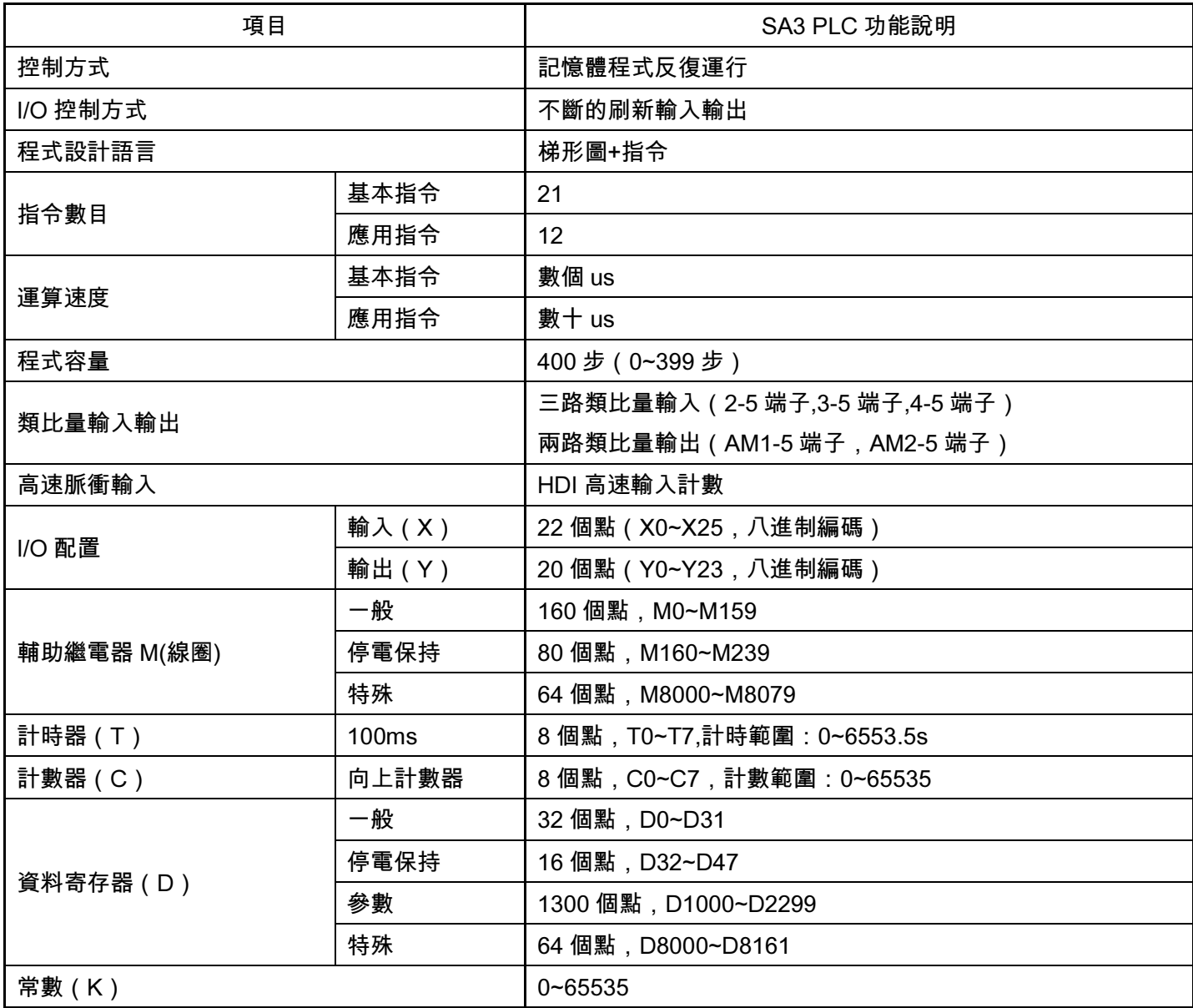

1.5.2 I/O 裝置對應說明

輸入(X),輸出(Y)

輸入端是 PLC 接收外部開關信號的埠,有無數個常開、常閉觸點可以無限次使用,但是輸入端不能用程式來 進行驅動。其位址號按八進制進行編碼。

PLC 輸入端子:

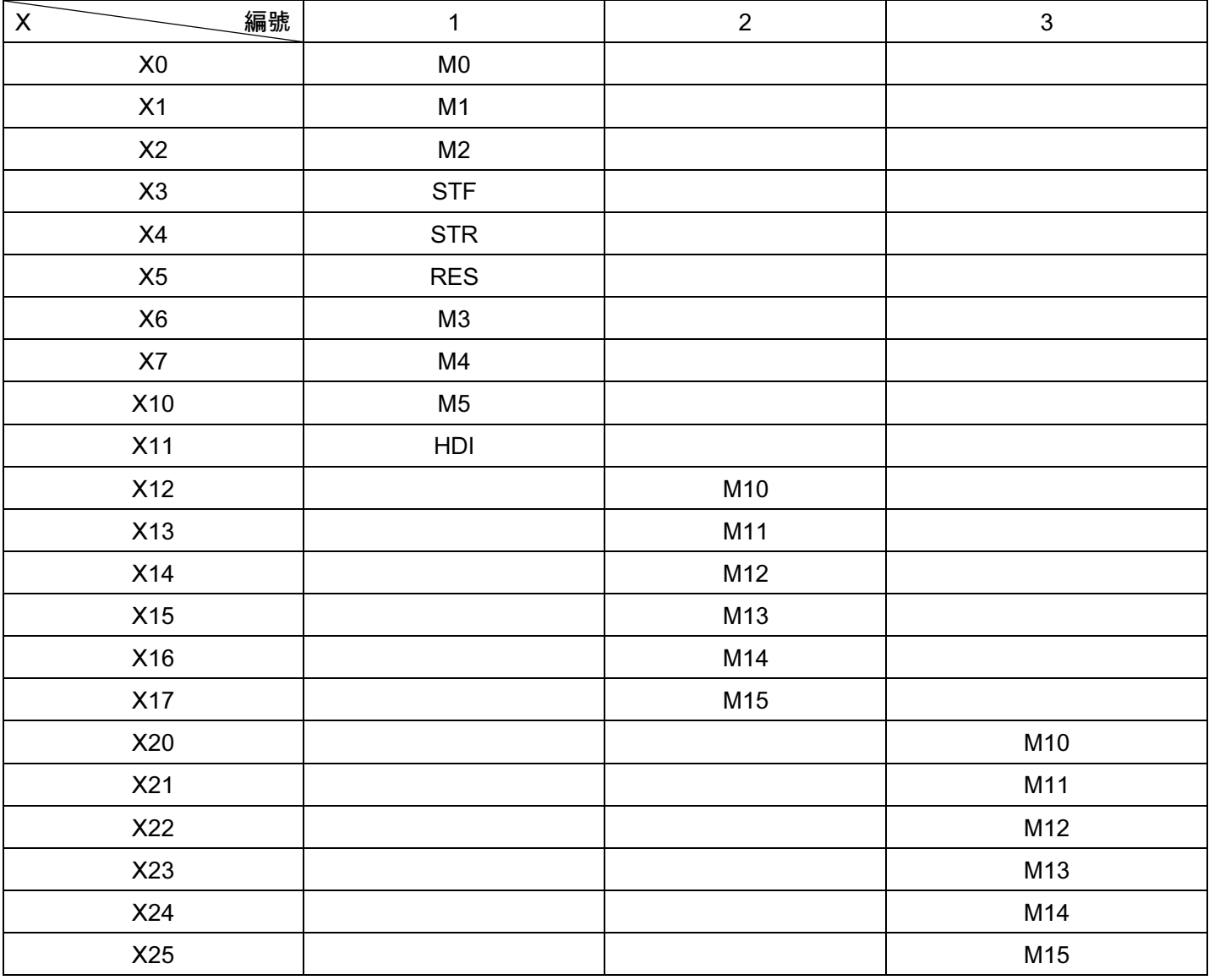

1. SA3 控制板外部輸入端子

2. 外部擴展板 EB362R 插在控制板的插槽三中。

3. 外部擴展板 EB362R 插在控制板的插槽二中。

注:HDI 端子作為輸入端子用時 P.550 的值不能是 41,54,57,否則 HDI 作為輸入端子使用會不正常。

輸出端是 PLC 向外部發送信號的埠,也擁有無數個常開、常閉觸點,可以無限次使用。其位址號按八進制進 行編碼。

PLC 輸出端子:

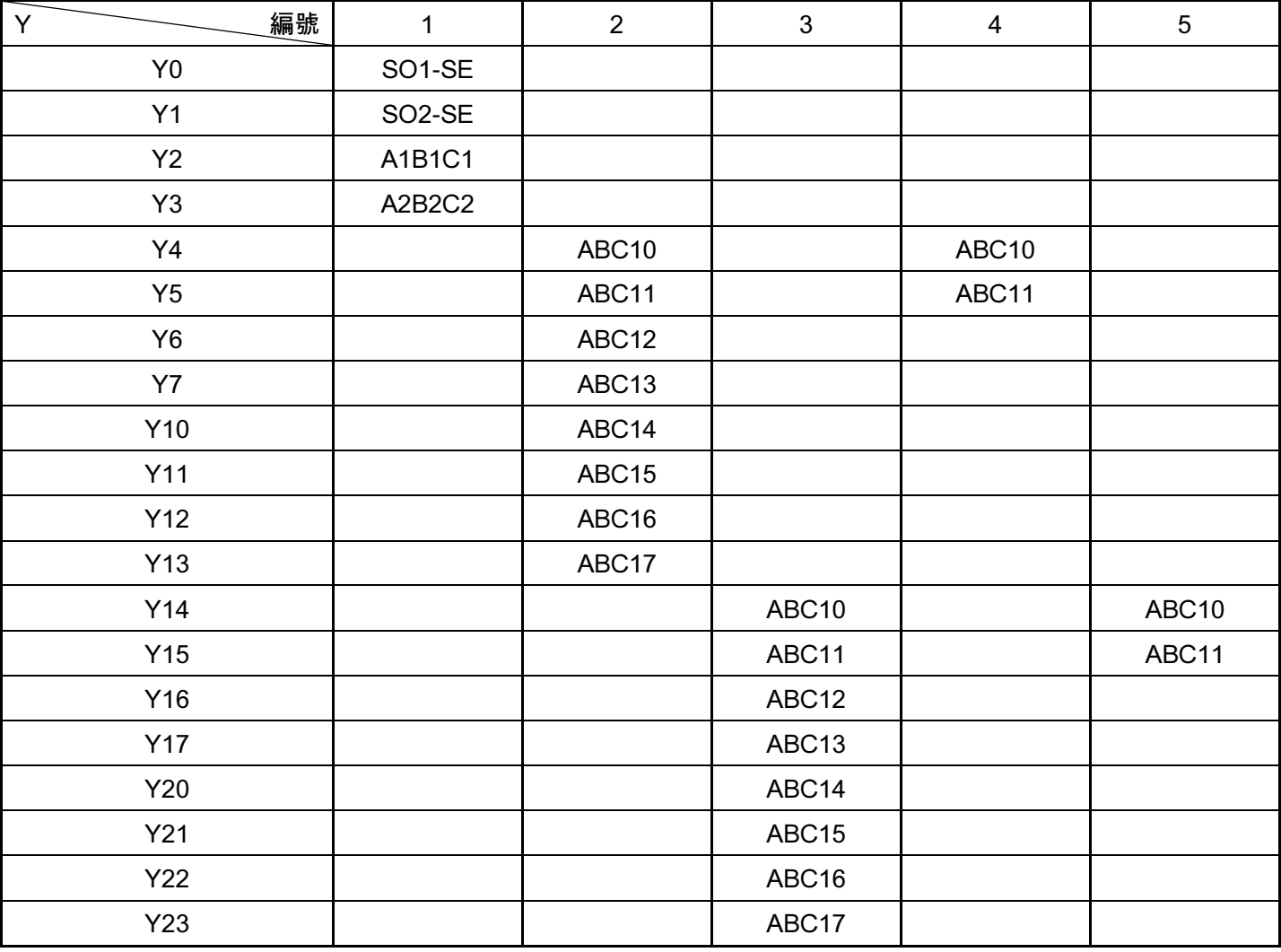

1. SA3 控制板的輸出端子。

2. 外部擴展板 EB308R 插在插槽三中。

3. 外部擴展板 EB308R 插在插槽二中。

4. 外部擴展板 EB362R 插在插槽三中。

5. 外部擴展板 EB362R 插在插槽二中。

#### 1.5.3 各裝置功能說明

輔助繼電器 M

PLC 內有很多輔助繼雷器,可分為普通用途、停雷保持及特殊用途三大類,其位址號按十進位進行編碼。具體 配置如下:

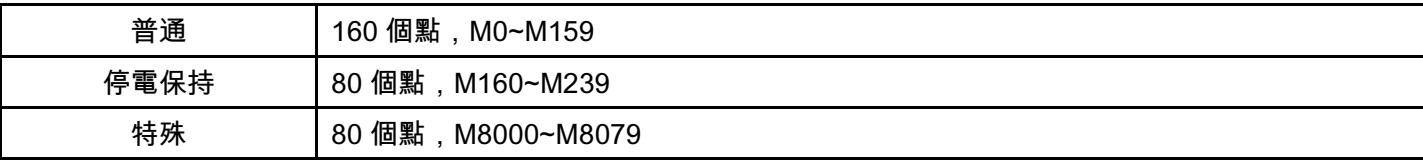

#### ● 普通用途的輔助繼電器

普通用途的輔助繼電器與電氣控制線路中的中間繼電器類似,可作為中間狀態存儲及信號變換。輔助繼電器只 能被 PLC 內的各種軟體的觸點驅動。輔助繼電器有無數的常開、常閉觸點可被無限次使用,但是不能直接驅 動外部負載。

● 停電保存輔助繼電器

在 PLC 運行狀態下停電,停電保存輔助繼電器會在變頻器徹底失電前將狀態保存起來,當變頻器再得電時,

停電保存繼電器繼續保持停電前的狀態繼續被使用。

 $\bullet$ 特殊輔助繼電器

特殊輔助繼電器就是有一定意義的輔助繼電器,未定義的特殊輔助繼電器請勿使用。具體描述見 1.5.4。

計時器 T

計時器相當於電氣控制電路中的時間繼電器,可在程式中用於延時控制。其位址號為十進位編碼。SA3 內置的 PLC 功能只有一種計時器,計時方式為向上計時,100ms 累加一次,範圍 0~6553.5s。共有八個點即 T0~T7, 其位址號為十進位編碼。

計時器除了佔有自己編號的記憶體外,還佔有一個設定值寄存器和一個當前值寄存器。當前設定值寄存器存放 程式設定的定時設定值,當前寄存器記錄計時的當前值這些寄存器均為 16 進制記憶體,實際定時時間為設定 值\*時間單位。當當前寄存器計數值與設定值寄存器中設定值相等時計時器輸出觸點動作。計時器可採用十進 位常數 ( K ) 作為設定值, 也可以用資料寄存器 ( D ) 進行間接設定。

計數器 C

計數器在程式中用作計數控制。SA3 內置 PLC 計數器只有一種為 16 位的增計數器,範圍為 0~65535。八個點 即 C0~C7。16 位是指其設定值寄存器和當前值寄存器為二進位 16 位元寄存器,其設定值在 0~65535 範圍內。

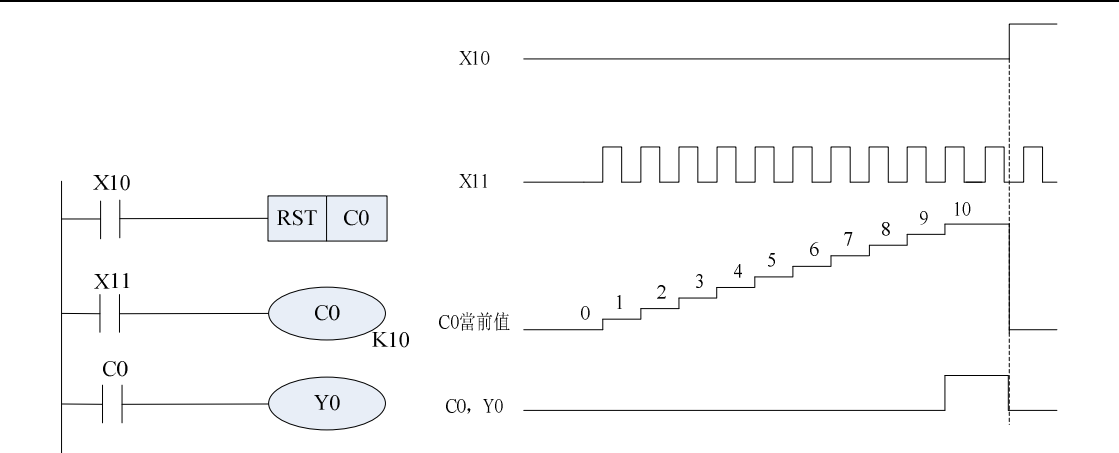

 如上圖,X11 ON->OFF 一次 C0 當前值就增加 1,當計數值達到 K10 時,C0 觸點動作,Y0 輸出。之後 X1 再 觸發 C0 也不會再累加並保持在 K10。在電源正常時,計數器的當前值寄存器具有記憶功能,因此計數器重新 開始計數前要用 RST 重定指令對當前值寄存器重定。

資料寄存器

資料寄存器分為兩種:1.普通用途資料寄存器 2.特殊用途資料寄存器

 $\bullet$ 普通用途資料寄存器

 普通用途資料寄存器中一旦寫入資料,只要不再寫入其它資料就不會變化。PLC 運行 OFF 時或停電時資料會 被清零。而停電保持用的資料寄存器在 PLC OFF 時或者斷電時可保持其資料。

 $\bullet$ 特殊用途資料寄存器

特殊用途資料寄存器是指已被定義了用途的資料寄存器。SA3 內置 PLC 的特殊資料寄存器定義見 1.5.5。

# 1.5.4 特殊 M 繼電器功能說明

特殊輔助繼電器就是有一定意義的輔助繼電器,未定義的特殊輔助繼電器請勿使用,具體的內容如下:

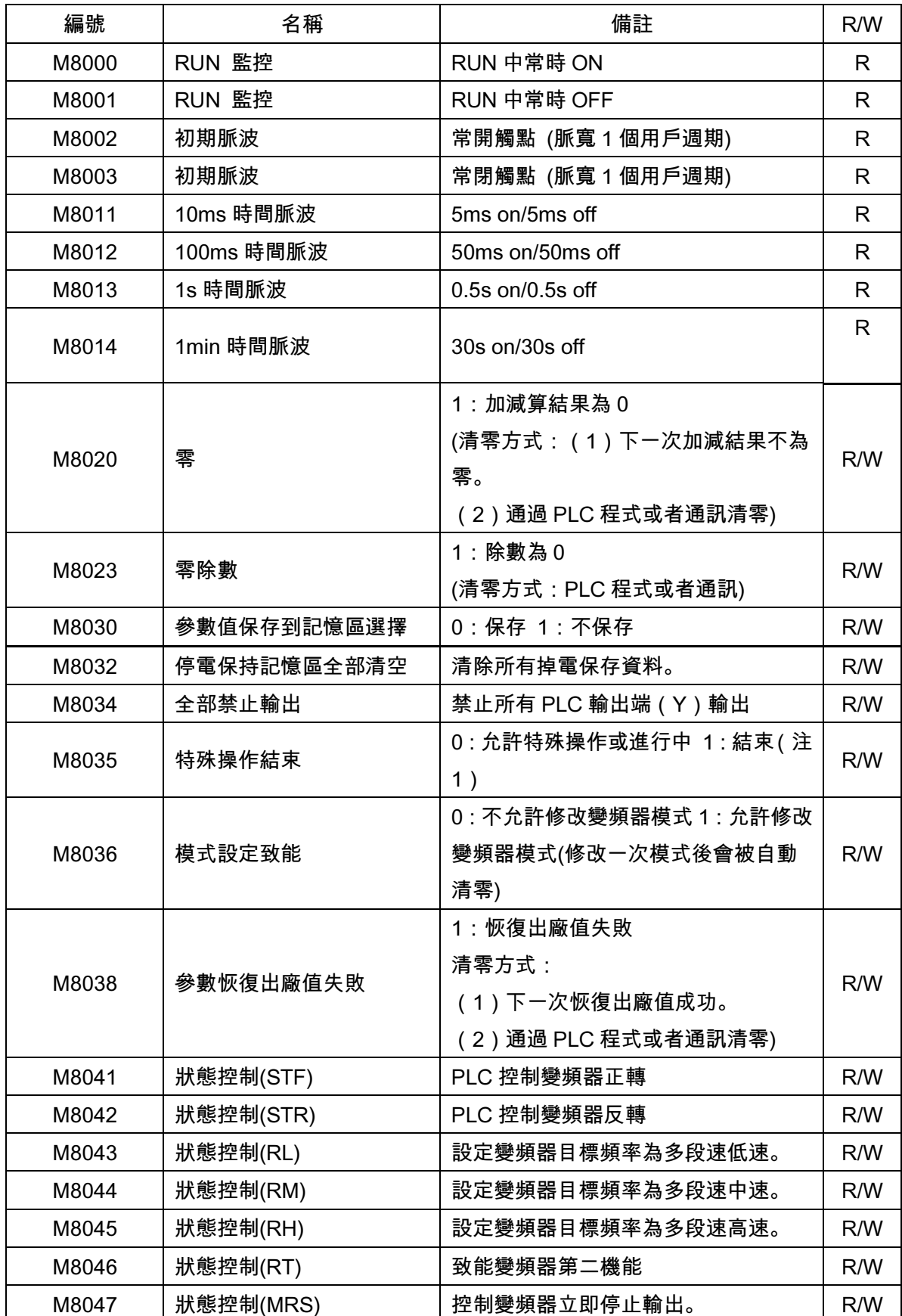

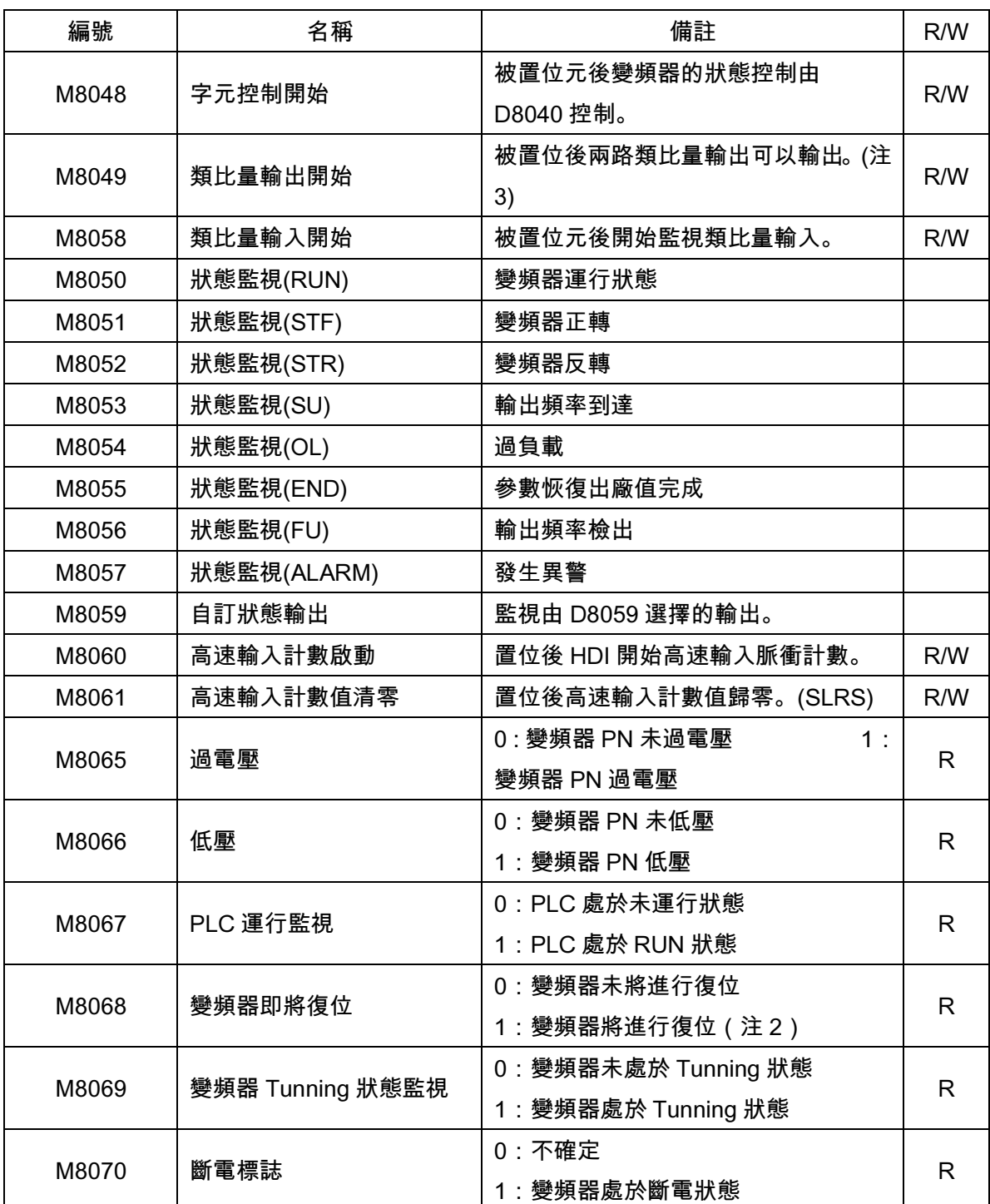

注:1.M8035 為 0 時才可以進行特殊操作。特殊操作即對 D8153 的操作。M8035 的清零可以通過通訊,PLC

程式及 PLC STOP。

2.M8068 為 1 時表示變頻器即將重定,此時客戶可以提前做好變頻器復位的準備。

3.M8049 OFF 時不會清零 D8059,D8060 已有的記錄資料。

# 1.5.5 特殊 D 暫存器功能說明

特殊用途資料寄存器是指已被定義了用途的資料寄存器。SA3 內置 PLC 的特殊資料寄存器定義如下:

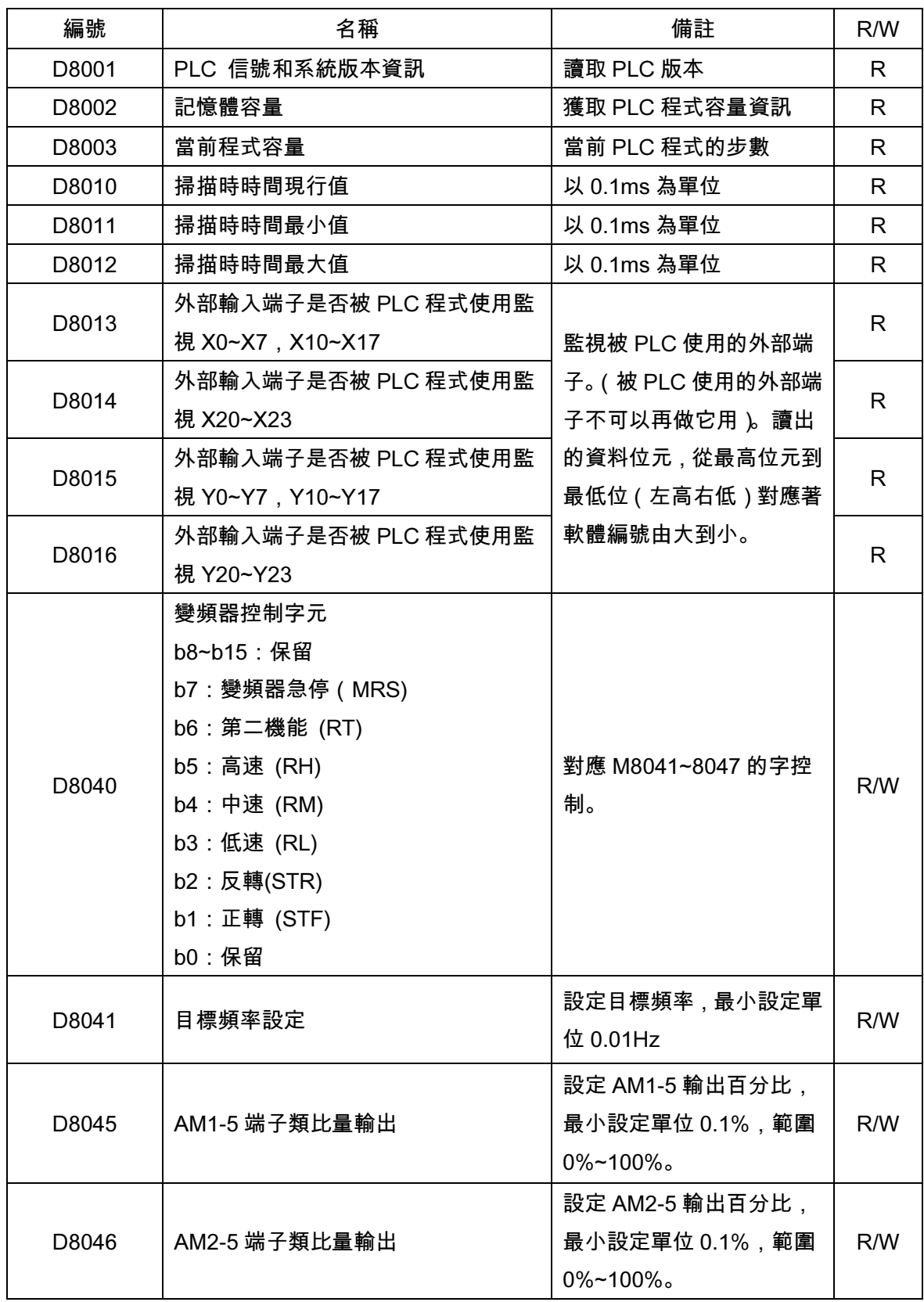

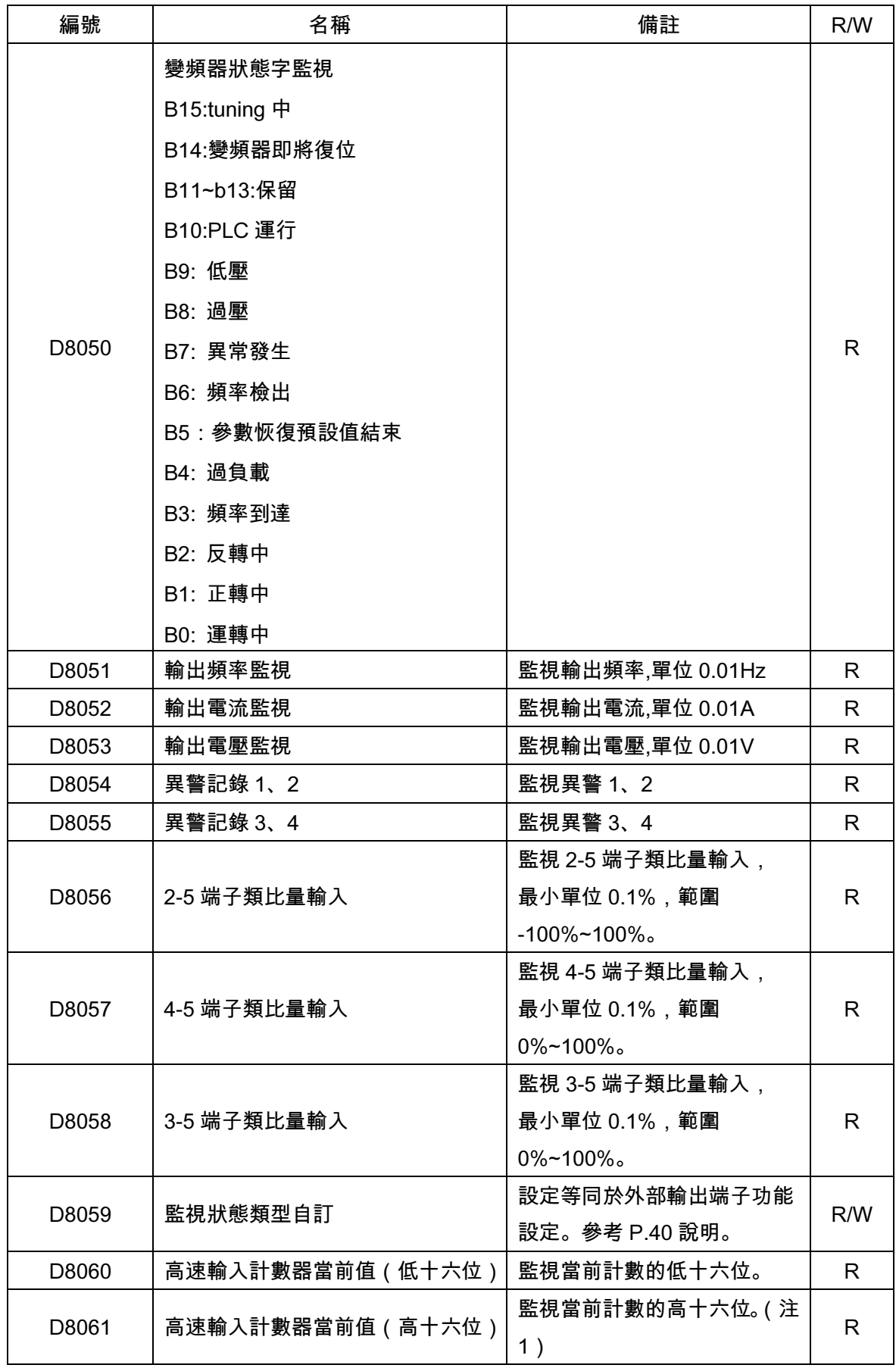

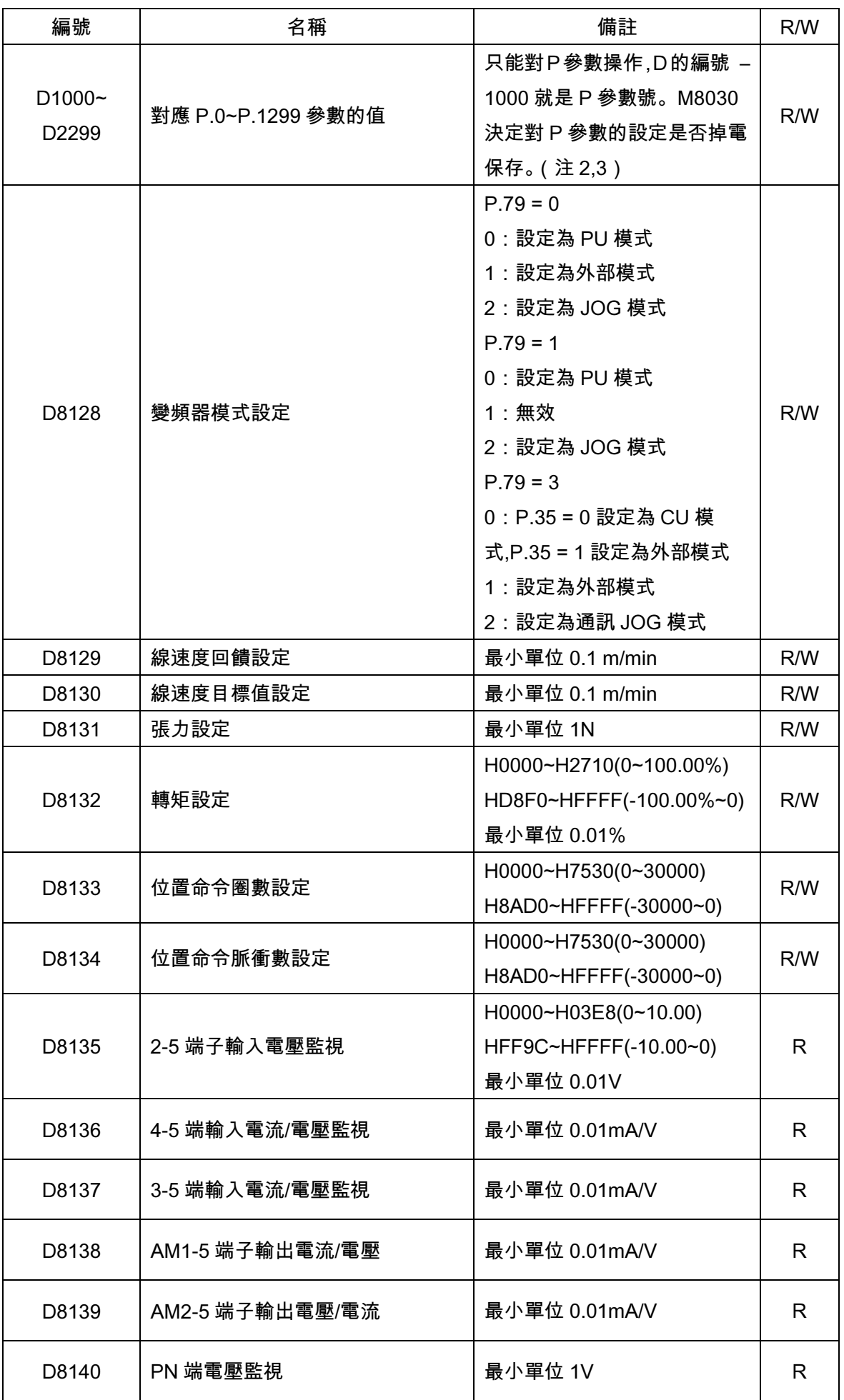

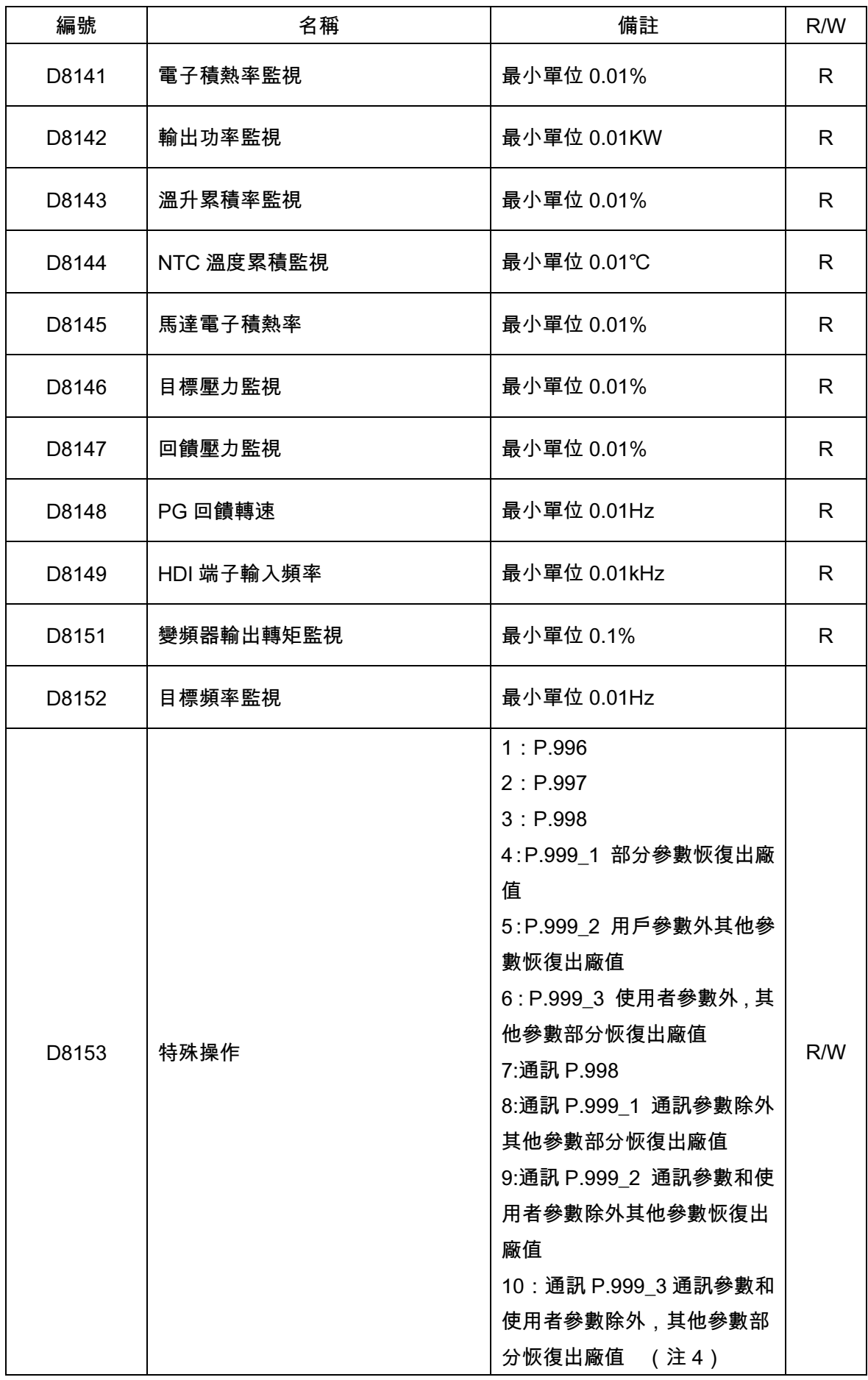

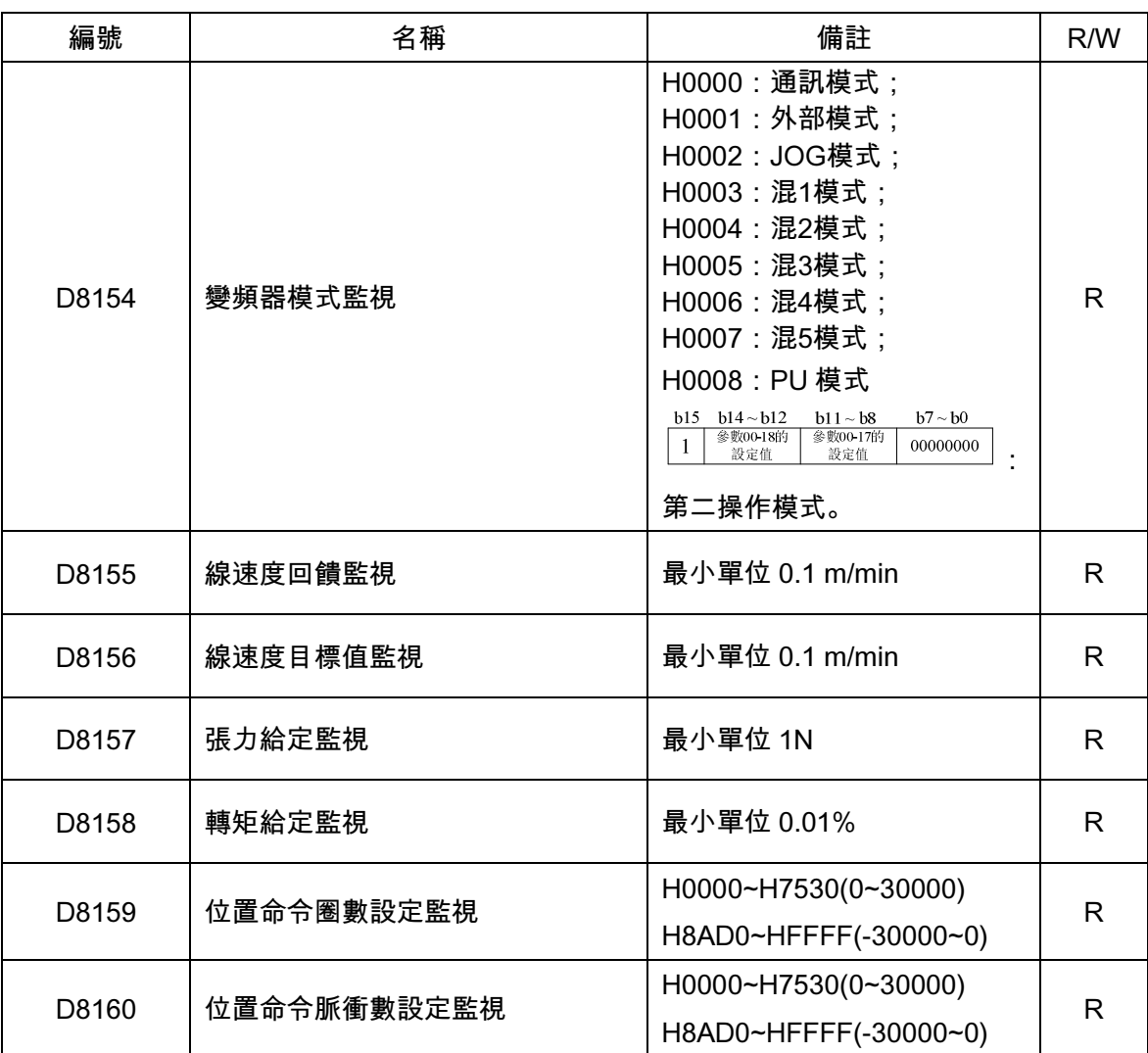

**註:**1. M8060,M8061 被 PLC 程式引用且 PLC 有效時 HDI 端子就只能被 PLC 使用。

2.通過 D1000~D2299 對參數寫的值是否掉電保存取決於 M8030 的值。M8030 = 0 掉電保存,M8030 = 1, 掉電不保存。對參數 D 寄存器的寫值會一直存在,直到斷電或者變頻器復位。

4.D8153 讀出的值是 0。

 <sup>3.</sup>D1996~D1999 對應著 P.996~P.999 給這些 D 寄存器寫值效果如同給未開放的 P 參數對應的 D 寄存器寫 值。

1.5.6 類比量輸入輸出

類比量輸出

P.54 設置為 13,AM1-5 的輸出由 PLC 來控制。M8049 ON AM1-5 輸出啟動。OFF 輸出停止。

P.64 控制 AM1-5 輸出的信號類型(電壓還是電流及範圍),開關 SW3 撥上 AM1 – 5 輸出電壓,開關 SW3 撥

下 AM1 – 5 輸出電流。

D8045 用來設定 AM1-5 輸出信號的百分比(最小單位 0.1%,範圍 0~100%,百分比對應的量程由 P.64 設定。)

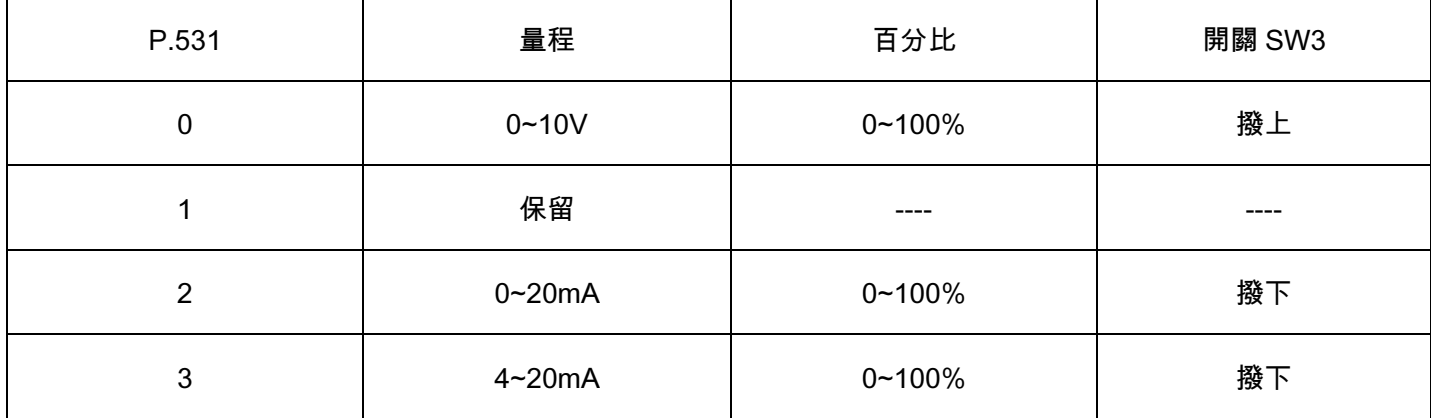

P.537 設置為 13,AM2-5 的輸出由 PLC 控制。M8049 ON AM2-5 輸出啟動。OFF 輸出停止。

P.538 控制 AM2-5 輸出信號的類型(電壓還是電流及範圍)。開關 SW4 撥上 AM2 – 5 輸出電壓,開關 SW4 撥下

AM2 – 5 輸出電流。

D8046 用來設定 AM2-5 輸出信號的百分比(最小單位 0.1%,範圍 0~100%,百分比對應的量程由 P.538 設定)。

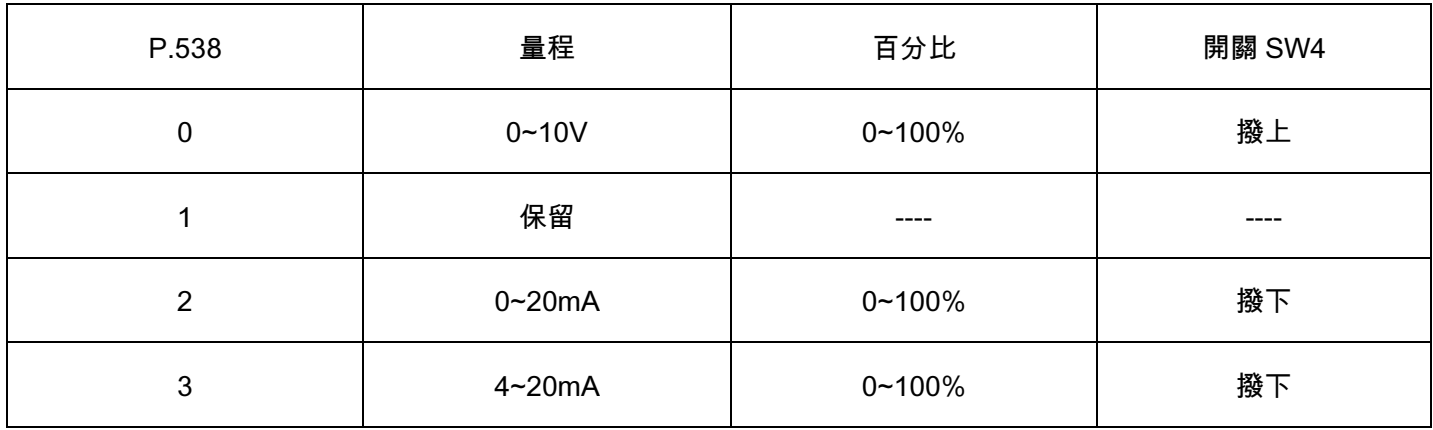

### 類比量輸入

M8058 ON 類比量輸入監視啟動。OFF 輸入監視停止。

P.73 設定 2-5 端子的類比量輸入量程(最小單位 0.1%,範圍-100~100%,百分比對應的量程由 P.73 設定)。

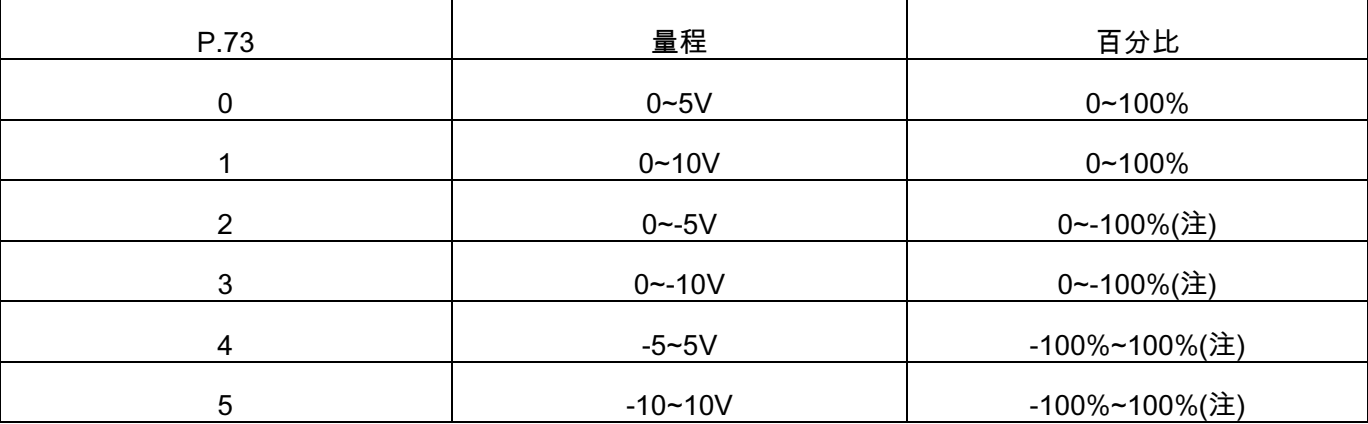

P.531 設定 3-5 端子的類比量輸入信號類型及監視量程(最小單位 0.1%,範圍 0~100%,百分比對應的量程由

P.531 設定)。SW1 撥上 3-5 端子監視輸入電壓,SW1 撥下 3-5 端子監視輸入電流。

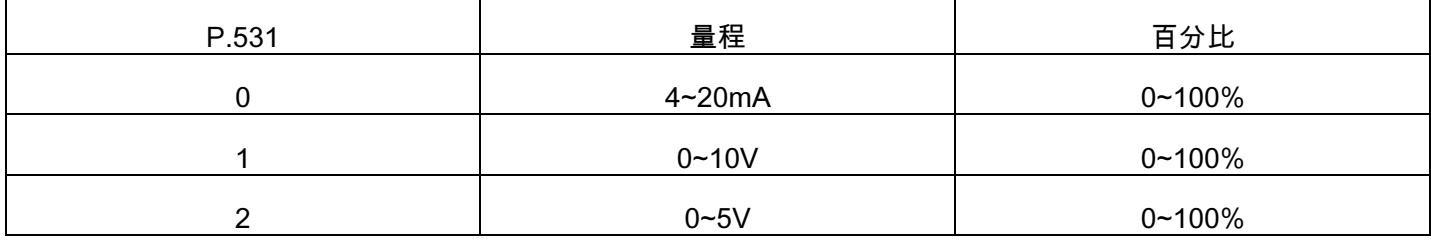

P.17 設定 4-5 端子的類比量輸入信號類型及監視量程(最小單位 0.1%,範圍 0~100%,百分比對應的量程由

P.17 設定)。SW2 撥上 4-5 端子監視輸入電流,SW2 撥下 4-5 端子監視輸入電壓。(SLRS)

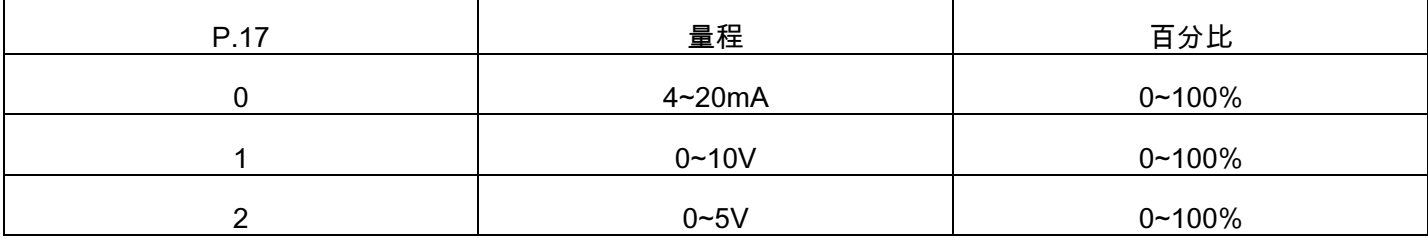

注:2-5 端子輸入負電壓時百分比為負值。但是 D 寄存器為 16 位元無符號型所以百分比為負數時 D8056 的值

為 65536 – 負百分比的絕對值。如百分比為-100.0%時 D8056 的值為 65536 – 1000 = 64536。

## 1.5.7 脈衝序列輸入功能

M8060 是 SA3 內置 PLC 高速輸入計數功能的啟動命令。

M8061 是 SA3 內置 PLC 高速輸入計數清除命令。

D8060 是 SA3 內置 PLC 高速輸入計數值的低 16 位。

D8061 是 SA3 內置 PLC 高速輸入計數值的高 16 位。

脈衝由 HDI 口輸入進行計數,這時 P.550 設置為 54。接線方式同通用模式時 HDI 接線。高速計數可以識別的 脈衝最高頻率是 100KHZ。

如下圖,圖中 X0 閉合 M8060 便被置位高速輸入計數啟動。D8060,D8061 中存儲當前計數值。D8060 將當 前計數值的低十六位傳送給了 D0,D8061 將當前高速計數值傳送給了 D1。X1 閉合則 D8060 和 D8061 中的值歸 零。

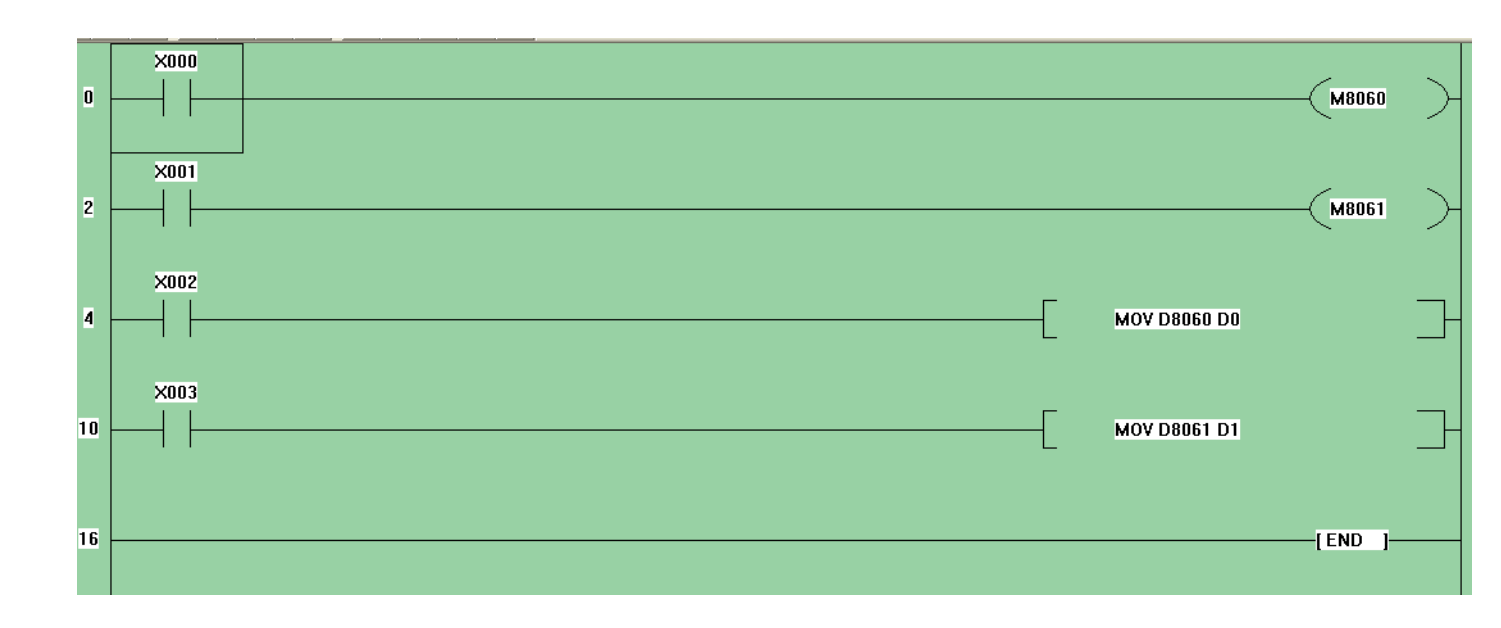

注意:PLC 程式中編輯到 M8060 或者 M8061,PLC 有效時 P.550 設置為 54 的 HDI 原功能失效

# 2. 指令功能說明

SA3 內置 PLC 有基本指令 21 種,應用指令 12 種。

# 2.1 基本指令

# 基本指令表

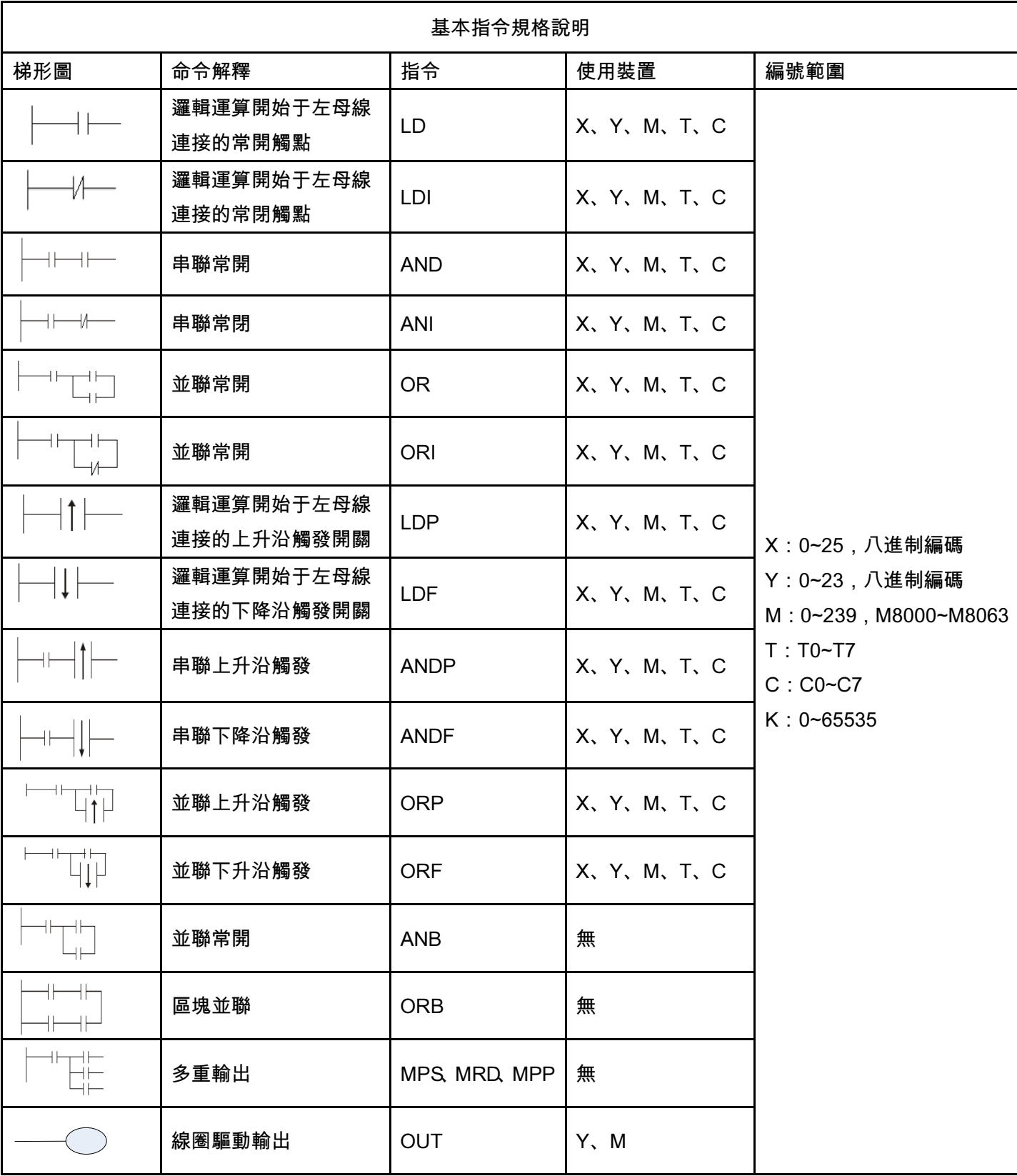

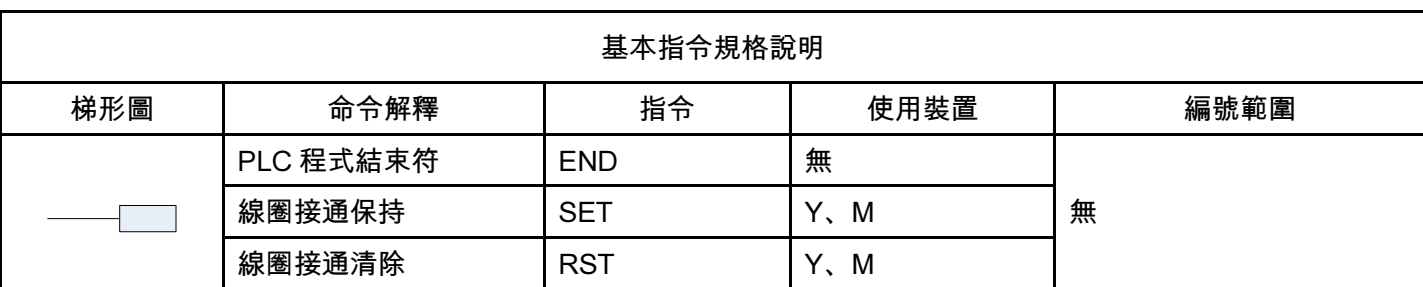

基本指令詳解

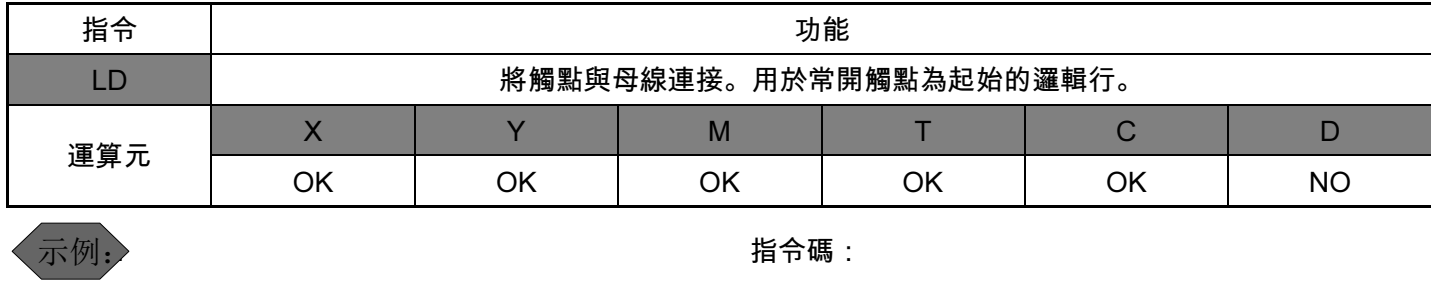

 $\sqrt{Y0}$  $\overline{X_0}$ 

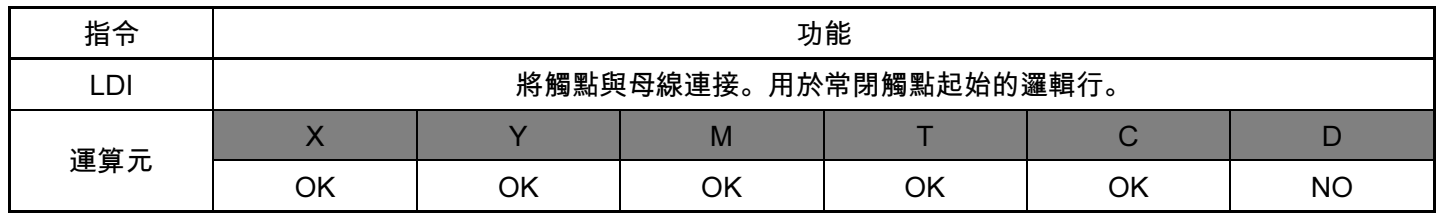

示例:

梯形圖 :

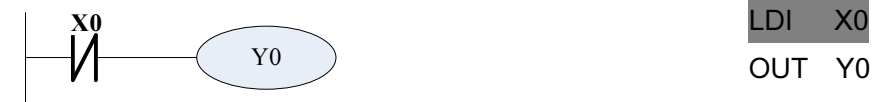

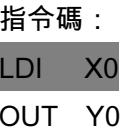

LD X0

OUT Y0

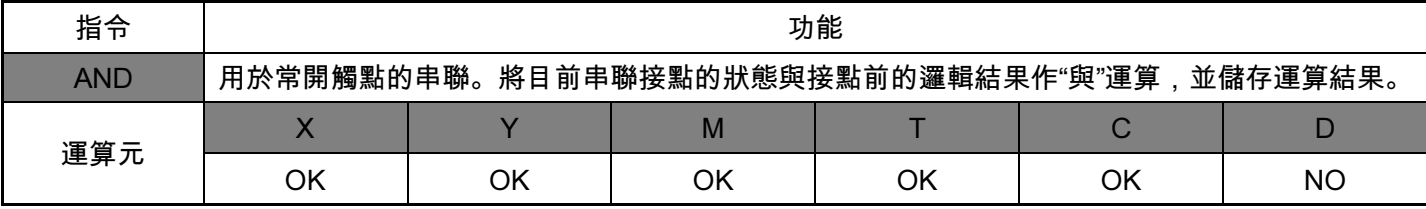

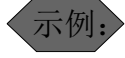

梯形圖:

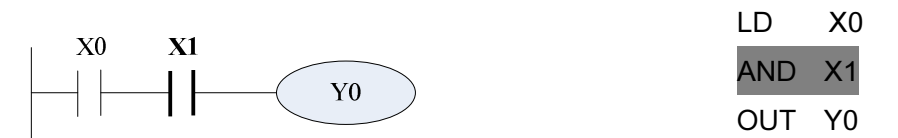

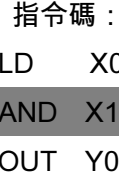

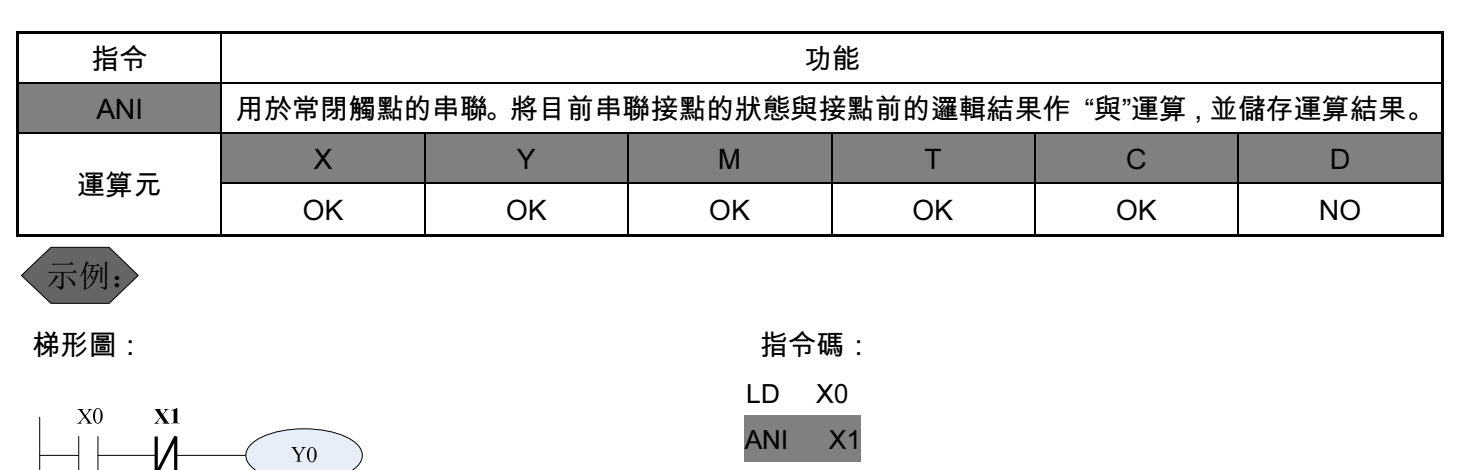

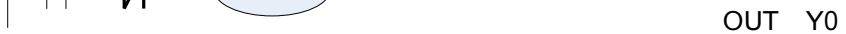

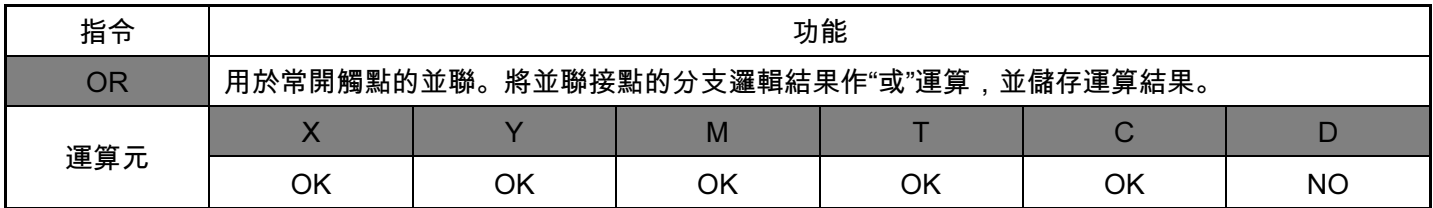

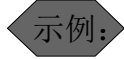

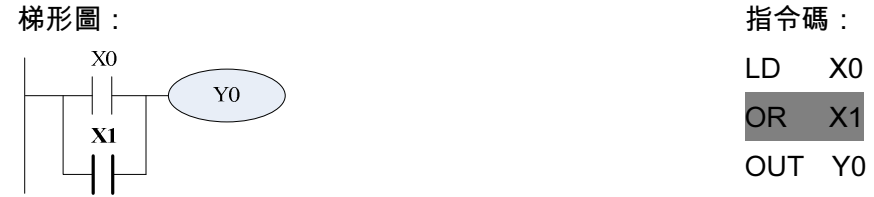

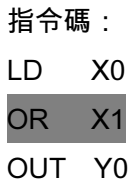

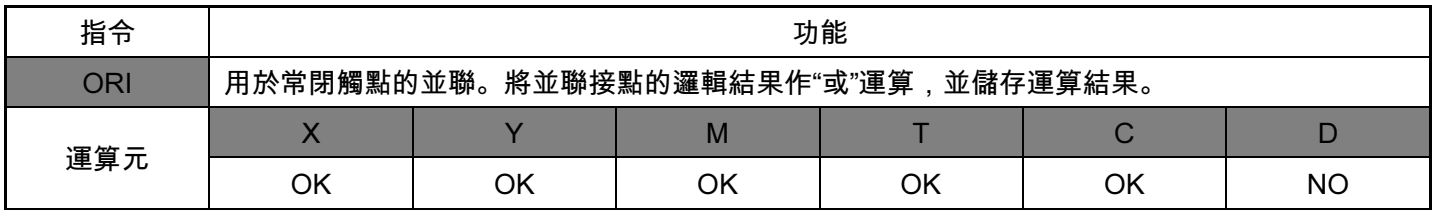

梯形圖: 示例:

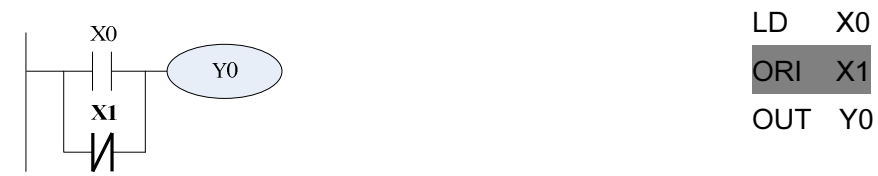

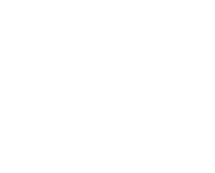

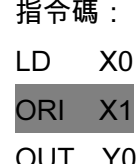

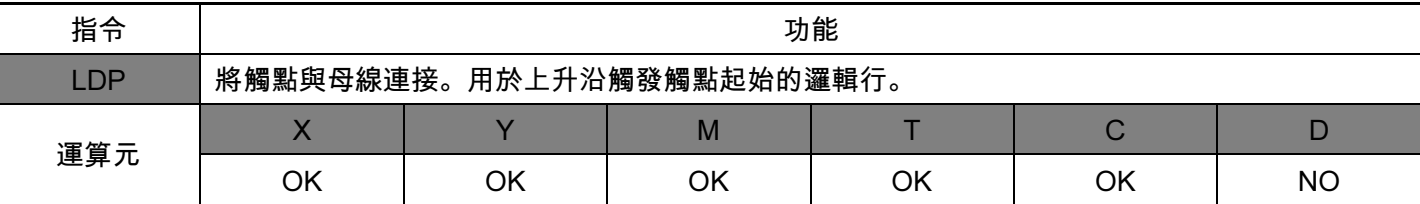

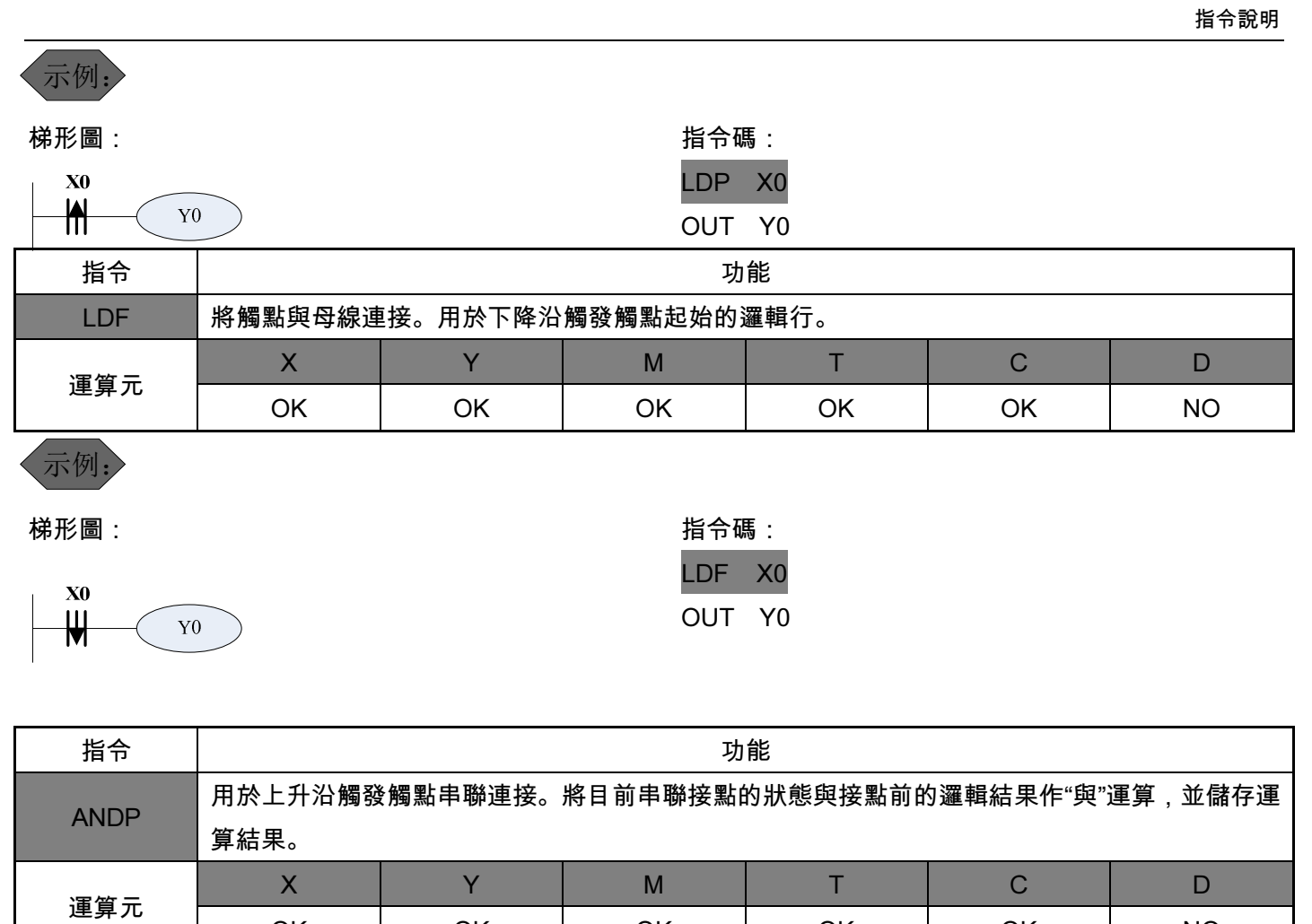

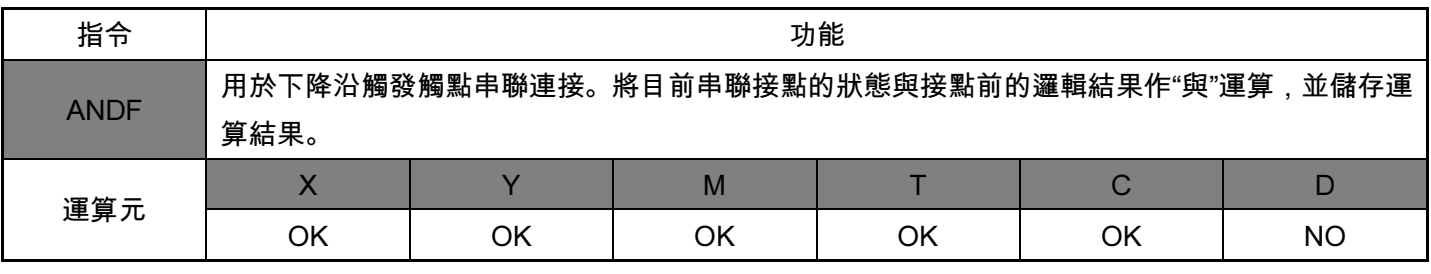

梯形圖: 指令碼:

 $\overline{\phantom{a}}$  LD X0

 $\overrightarrow{AB}$   $\overrightarrow{Y0}$  ANDP X1

示例:

示例:

X1 X0

Y0

梯形圖:

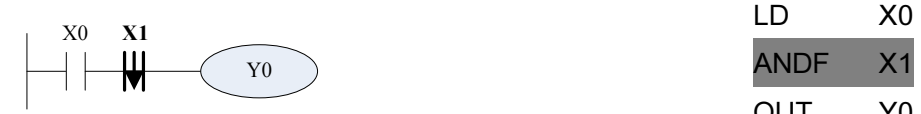

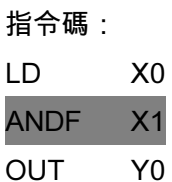

OK | OK | OK | OK | NO

OUT Y0

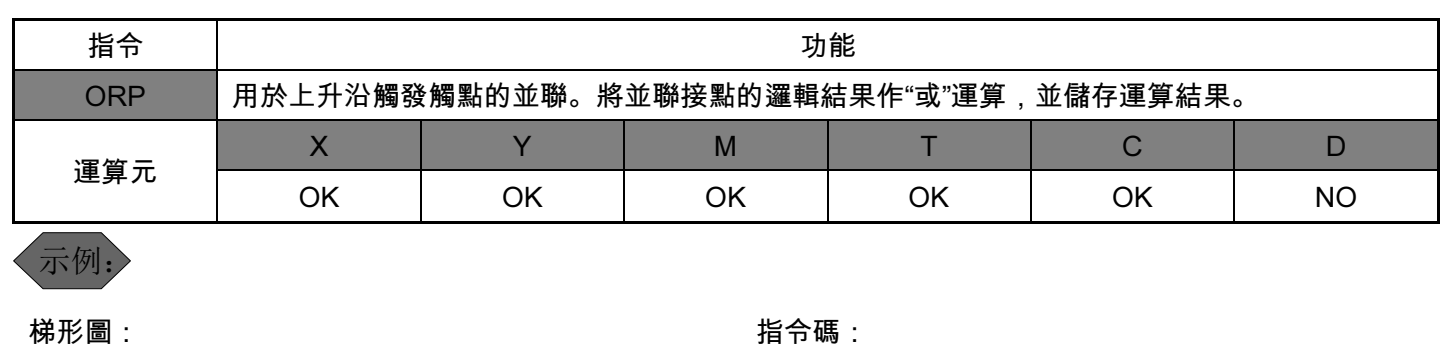

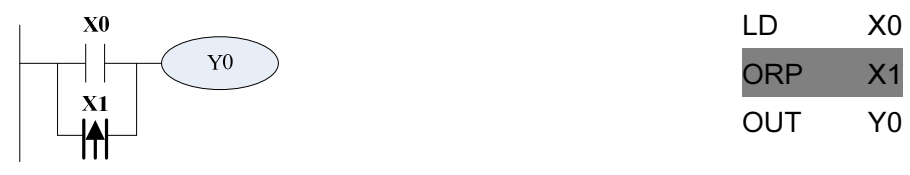

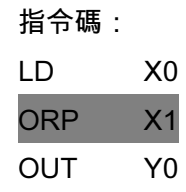

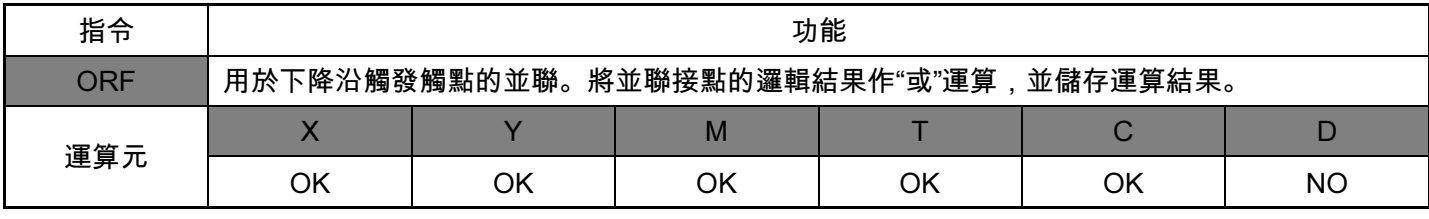

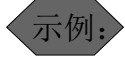

梯形圖:

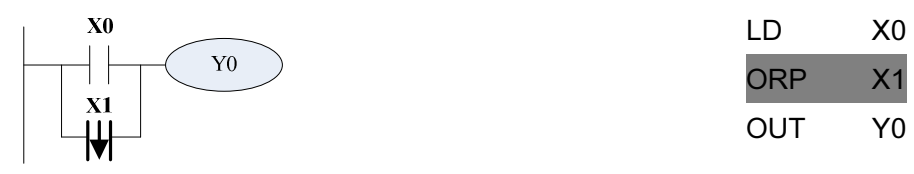

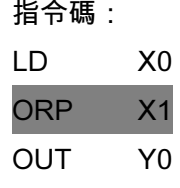

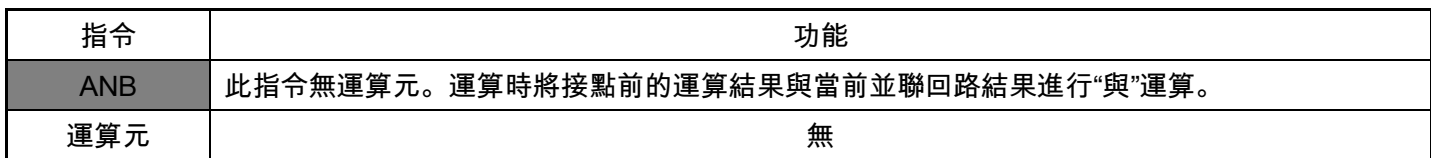

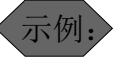

梯形圖:

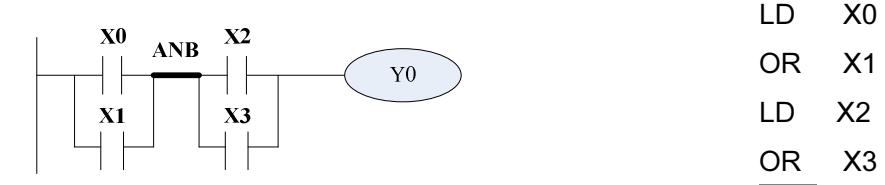

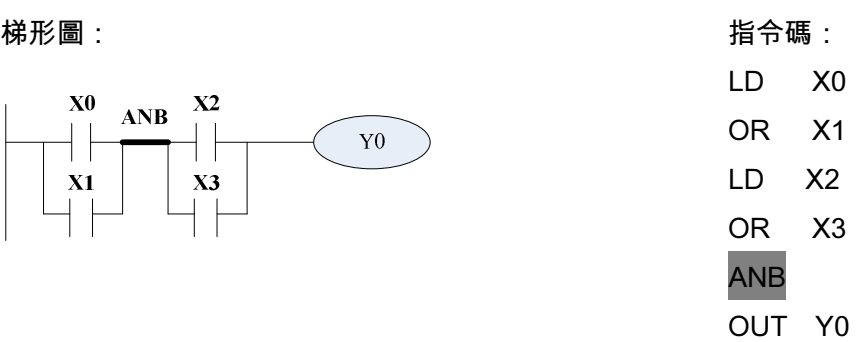

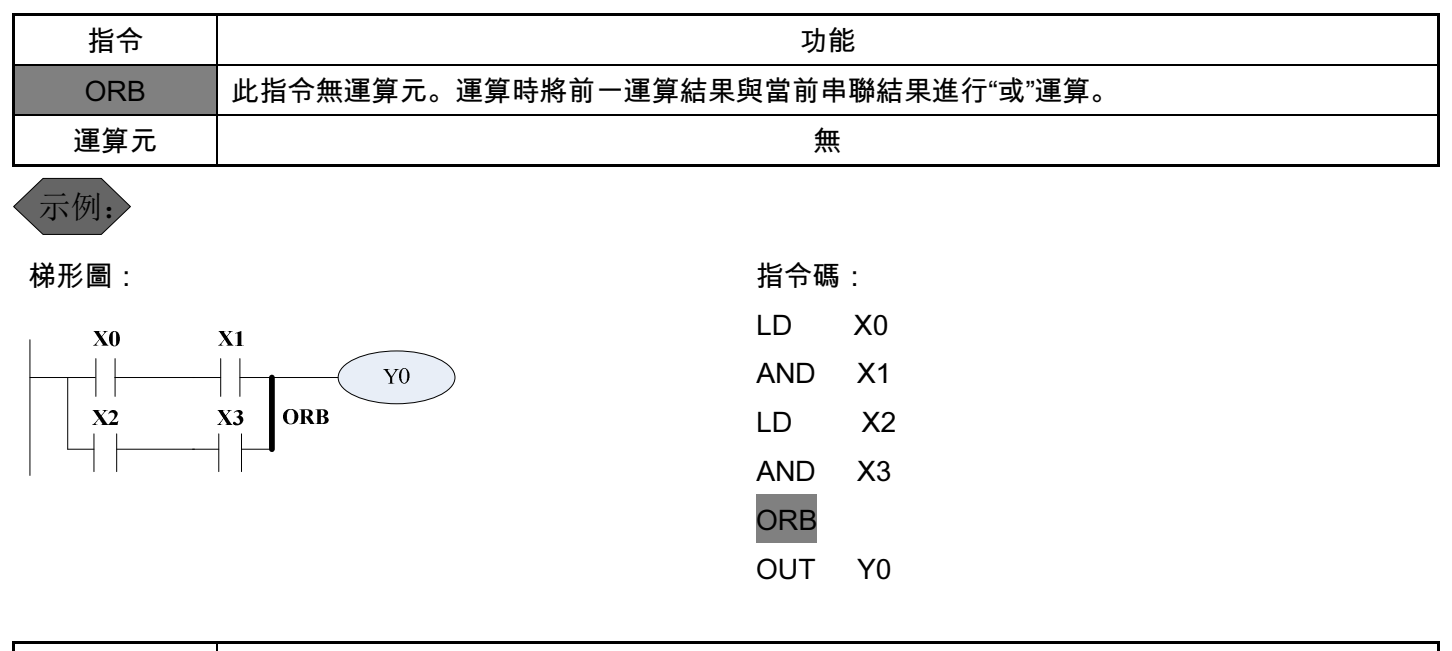

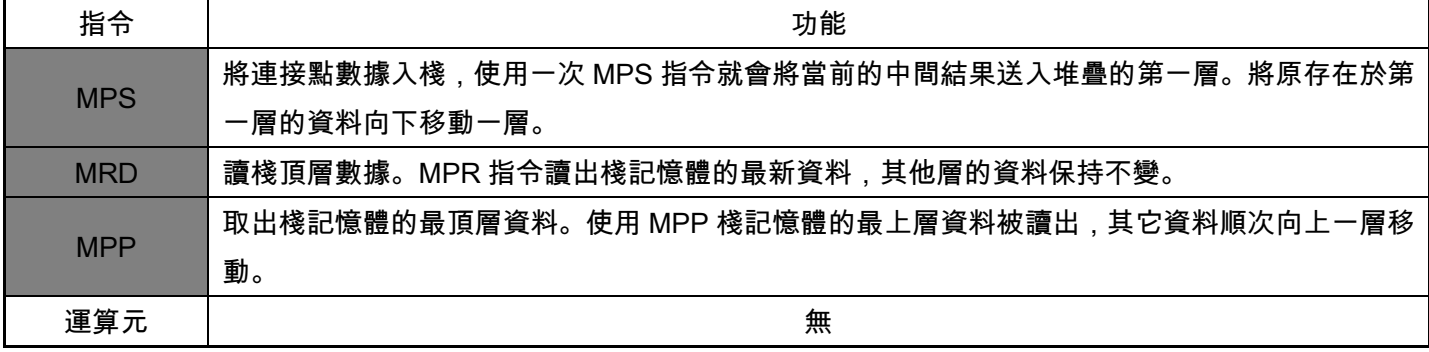

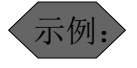

梯形圖:

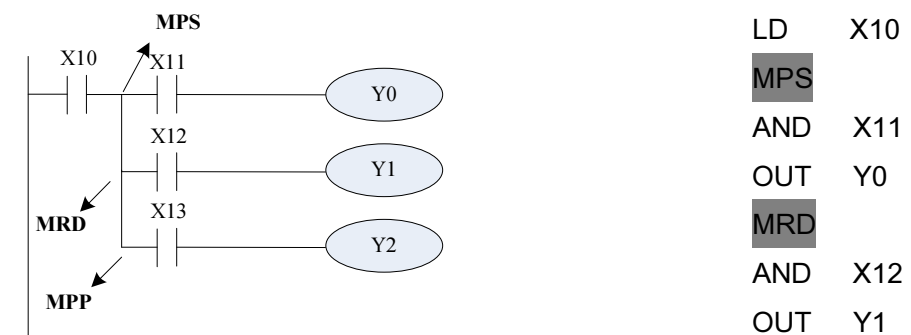

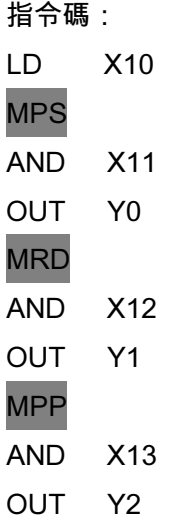

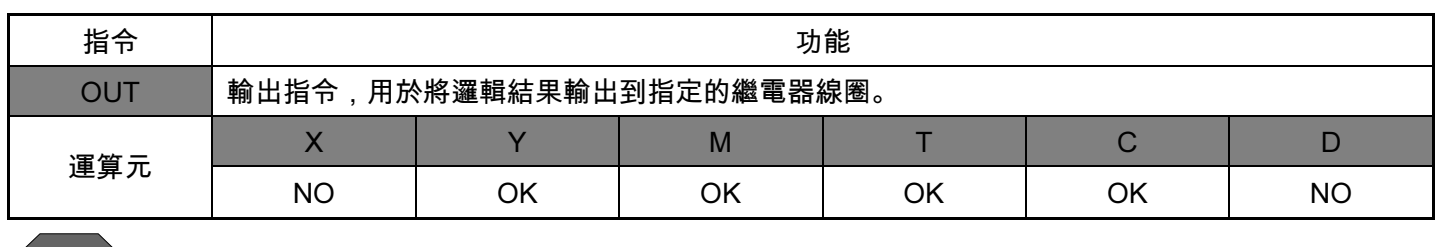

示例:

梯形圖: 指令碼:

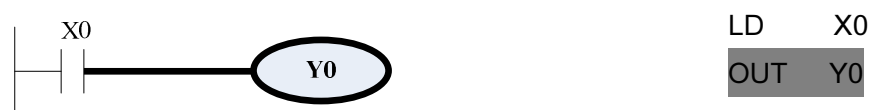

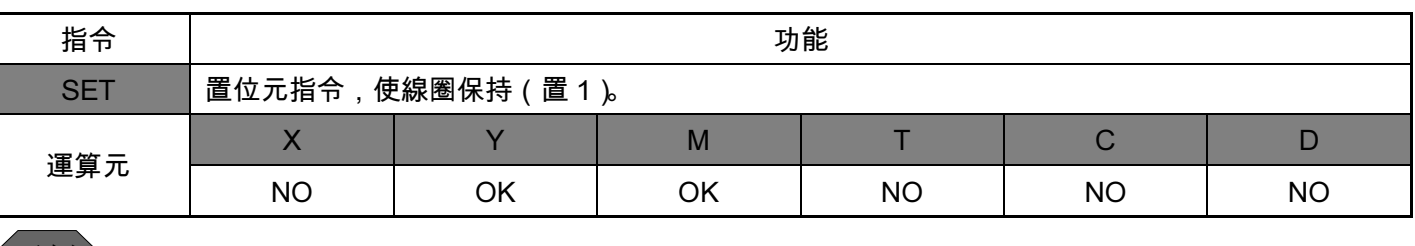

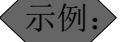

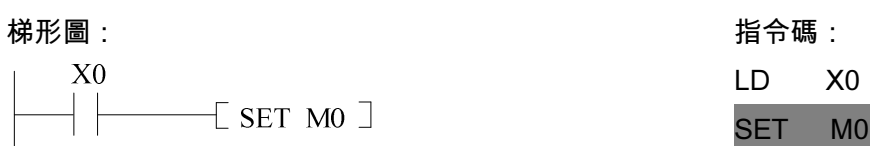

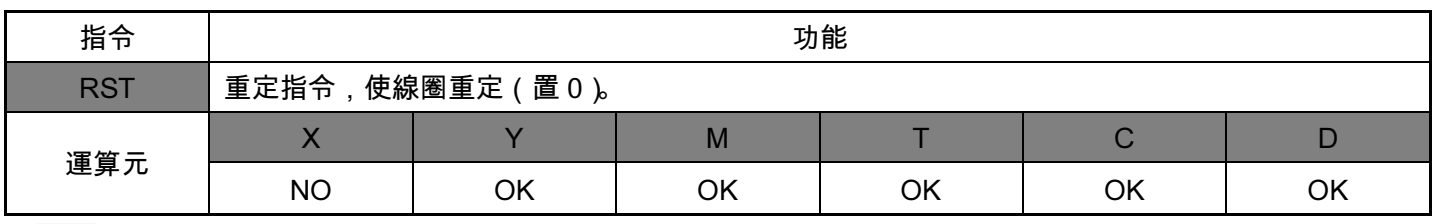

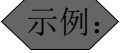

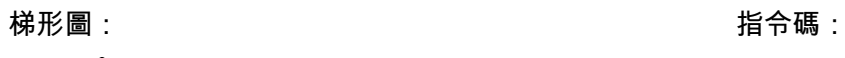

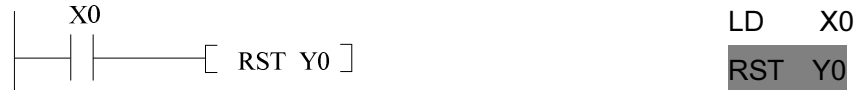

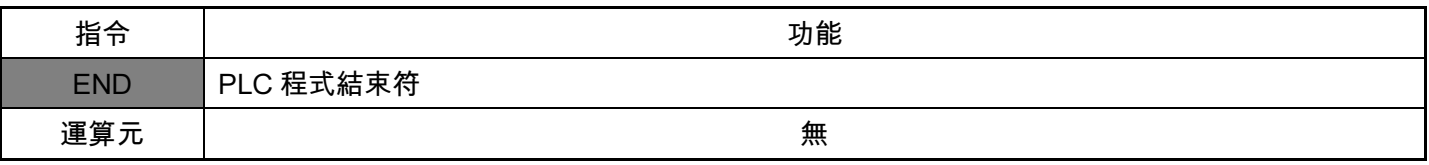

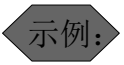

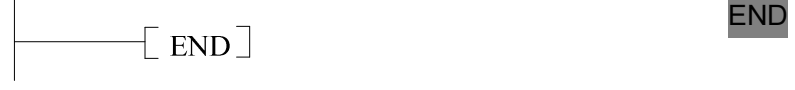

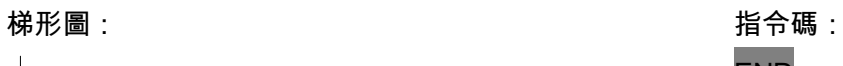

# 2.2 功能指令

### 功能指令詳解

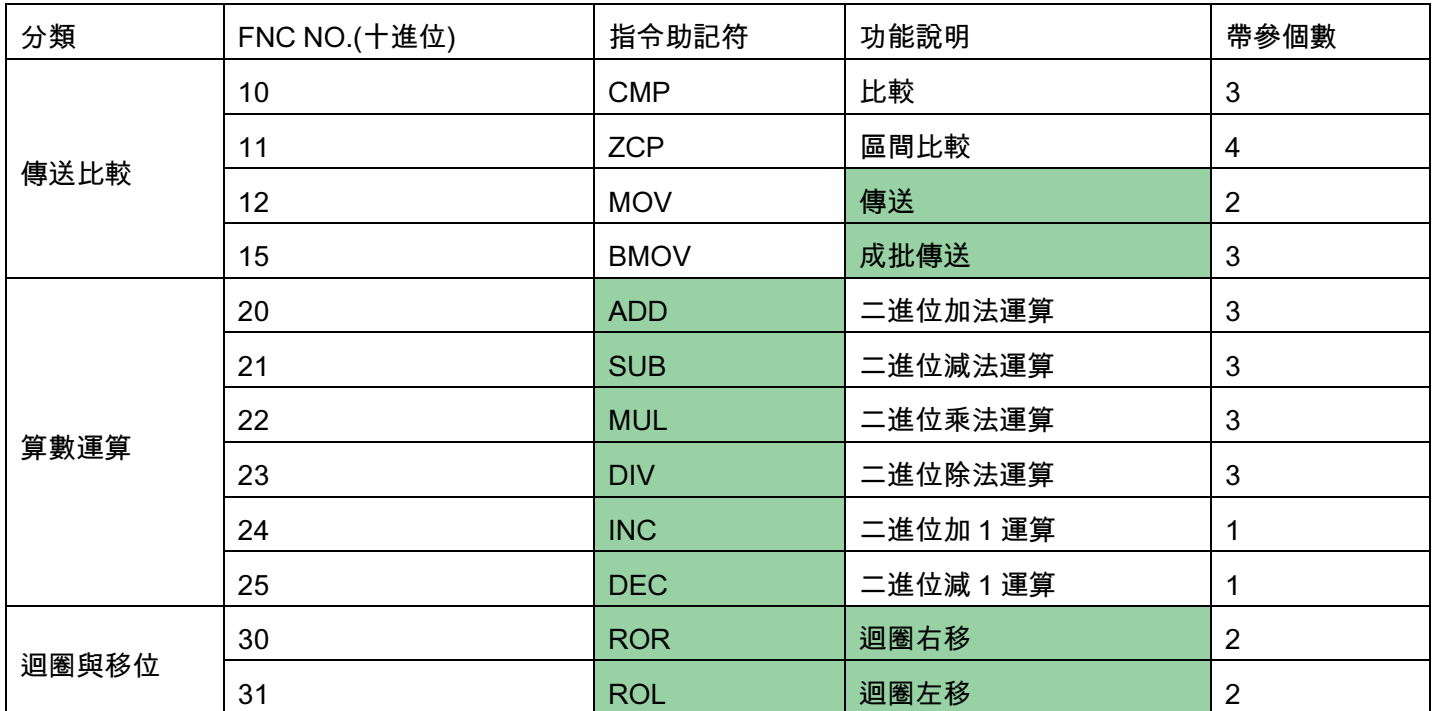

功能指令解

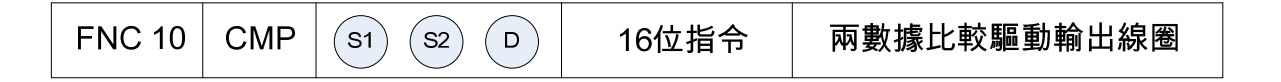

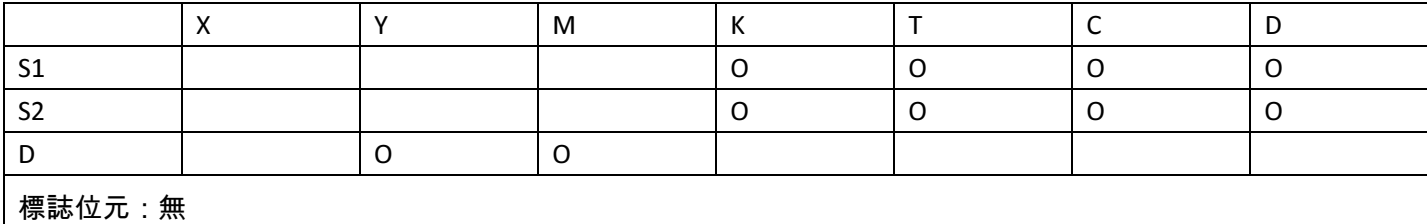

 $\overline{\mathcal{F}}$ 源運算元 $\overline{\mathcal{F}}^{(S1)}$ :比較值 1。 源運算元 $\overline{\mathcal{F}}^{(S2)}$ :比較值 2。 目標運算元 $\overline{\mathcal{F}}^{(D)}$ : 比較結果。 說明 :

將 $\overline{\mathcal{L}}^{(S1)}(S2)}$ 的比較結果通過 $\overline{\mathcal{L}}^{(D)}$ 表現出來。

比較的數均為無符號 16 位元二進位數字。

# 示例:

目標指向 M0, 則自動佔有 M0~M2。

X0 ON 時 CMP 指令執行。X0 OFF 時 CMP 不執行,狀態保持為 X0 OFF 之前。

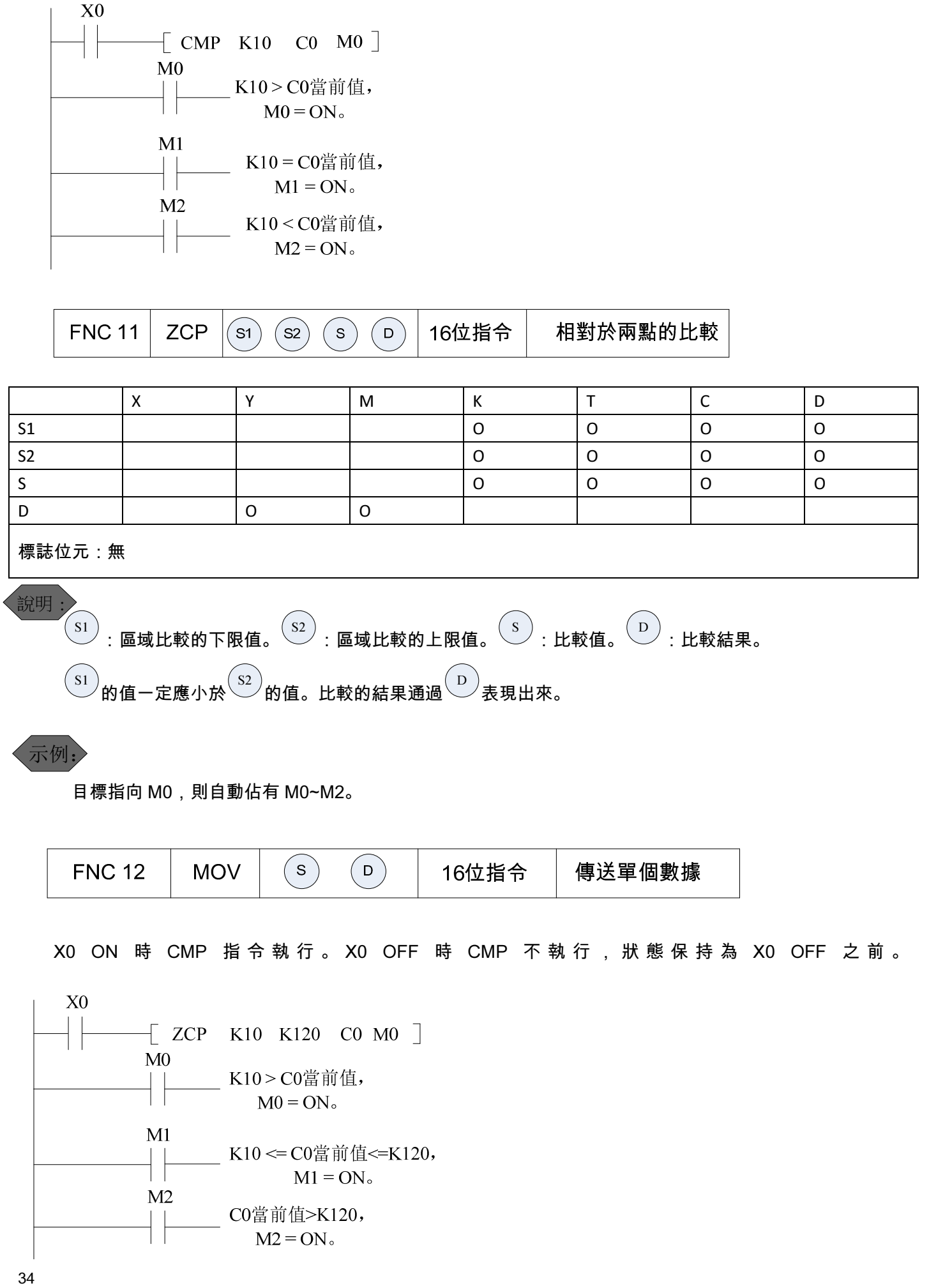

35

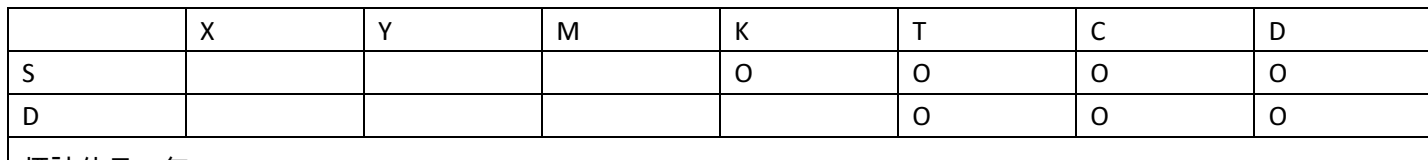

標誌位元:無

說明 :

 $(\mathbb{S}^{\mathsf{S}})$ :數據。  $\left(\begin{array}{c} \mathsf{D} \end{array}\right)$ :資料存放目的地址。

指令將資料送到目的地址中。指令不執行  $\begin{pmatrix} 0 \\ \end{pmatrix}$ 中資料不會發生變化。

示例:

示例:

X0 OFF 時 D0 中的內容不會發生變化。X0 ON 時 K10 被傳送至 D0 中。

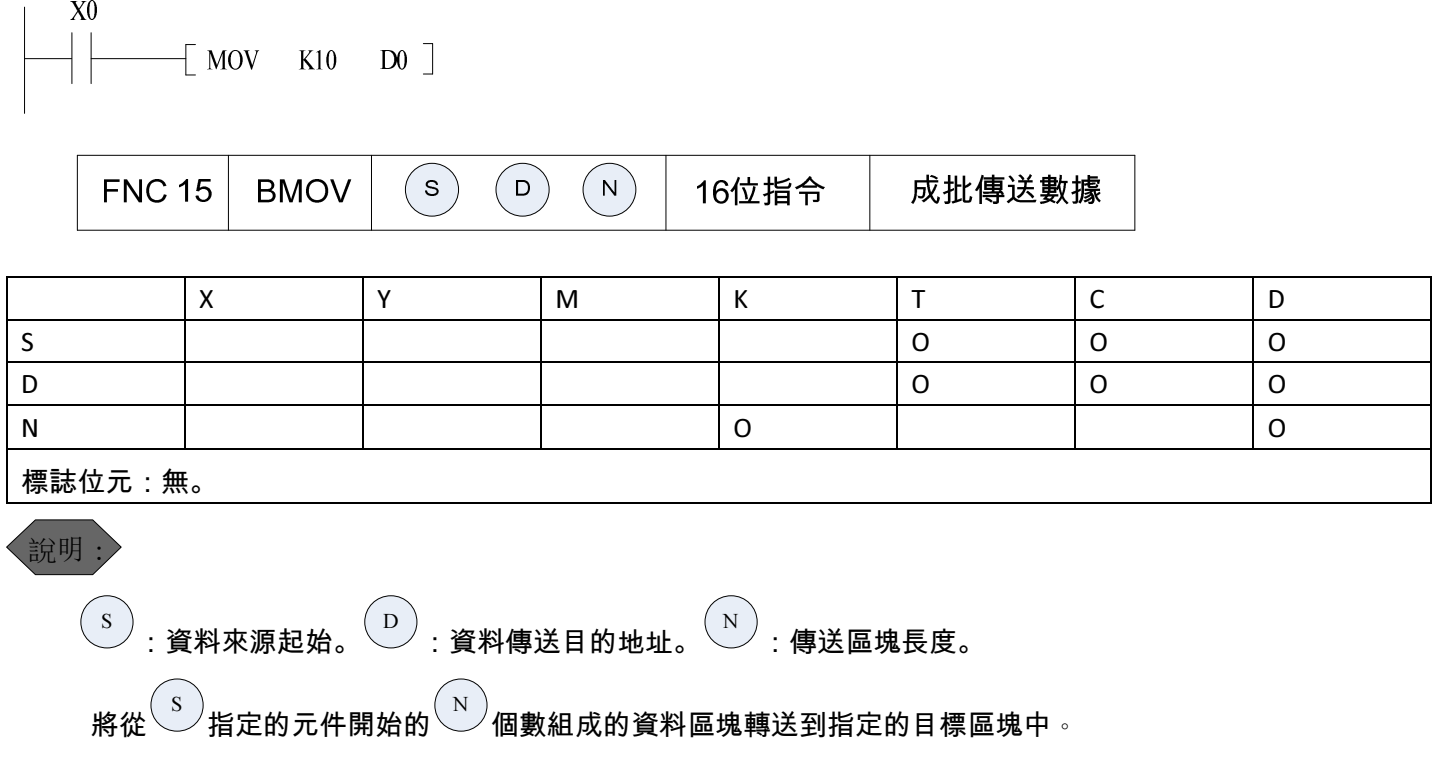

X0 ON 時 D0~D5 中的資料被傳送到 D10~D15 中。

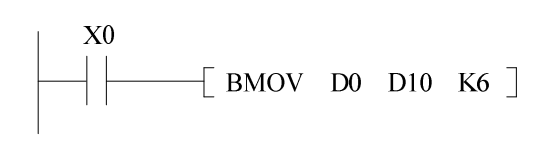

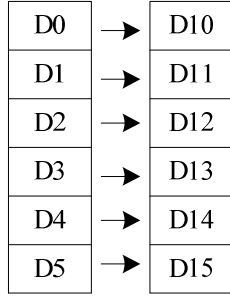

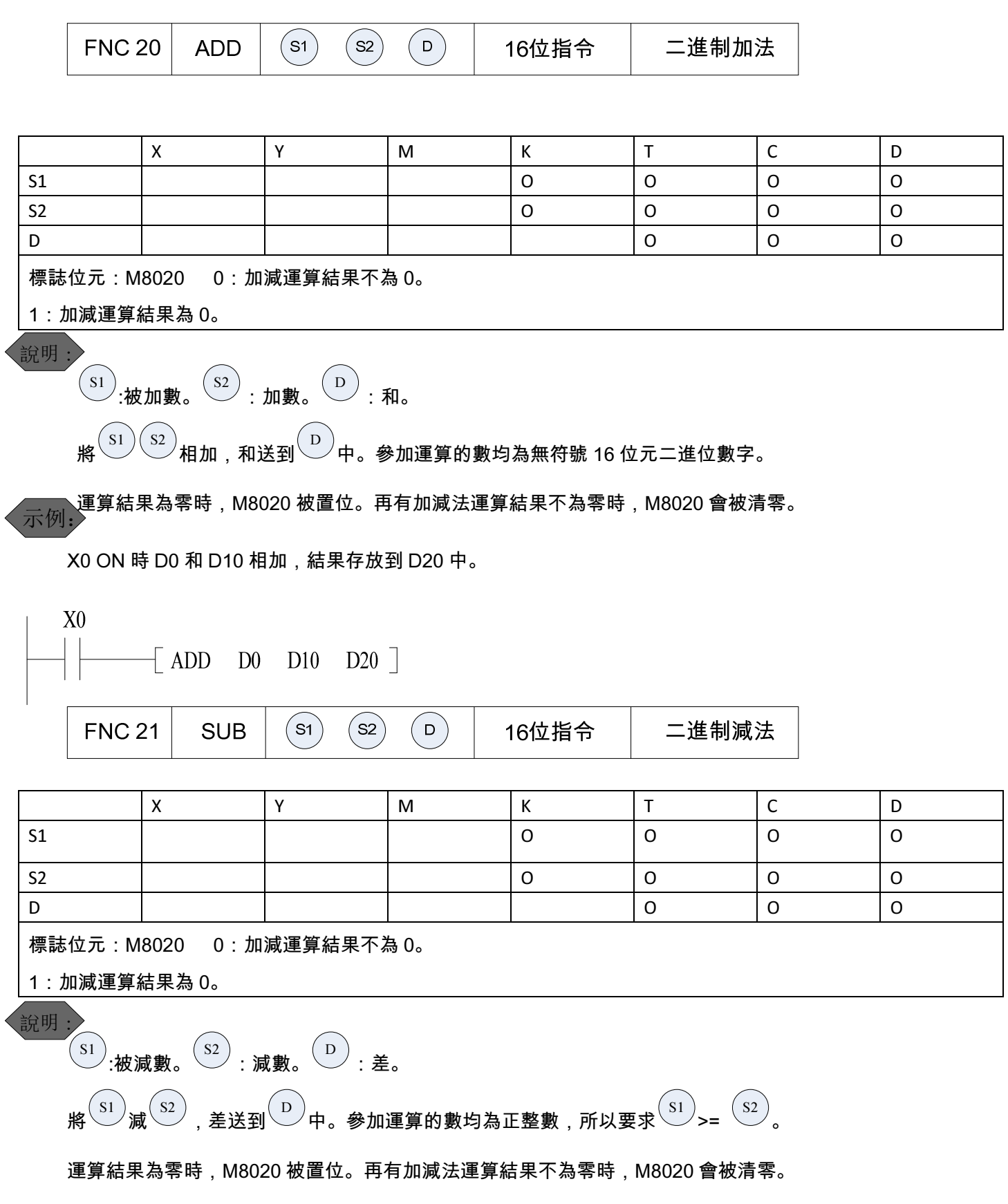

示例:

X0 ON, D0 中的數減去 D10 中的資料, 得到的差被存放在 D20 中。若得到的差為零, M8020 會被置 1。

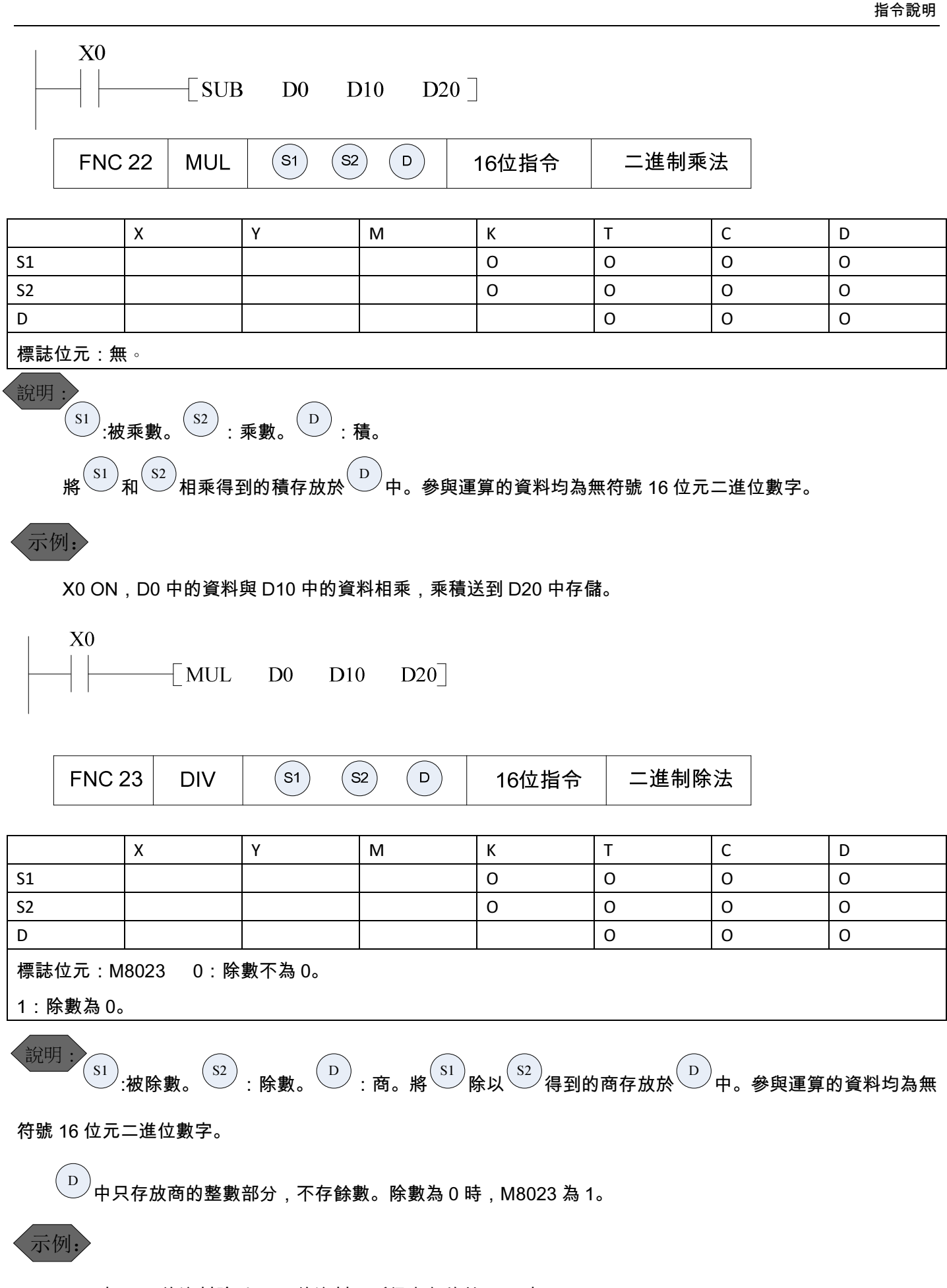

X0 ON 時,D0 的資料除以 D10 的資料,所得商存放於 D20 中。

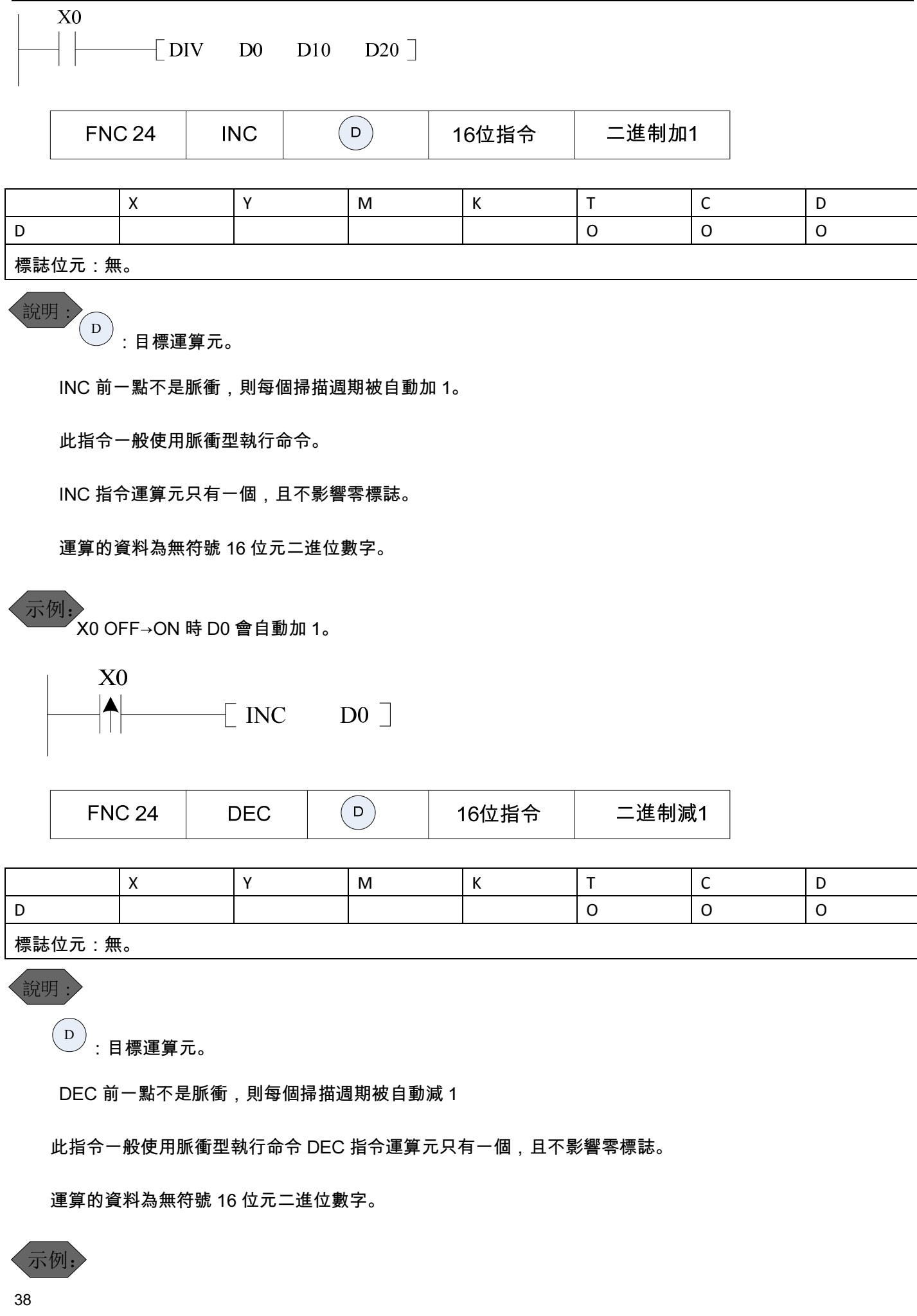

指令說明

X0 OFF→ON 時 D0 會自動加 1。

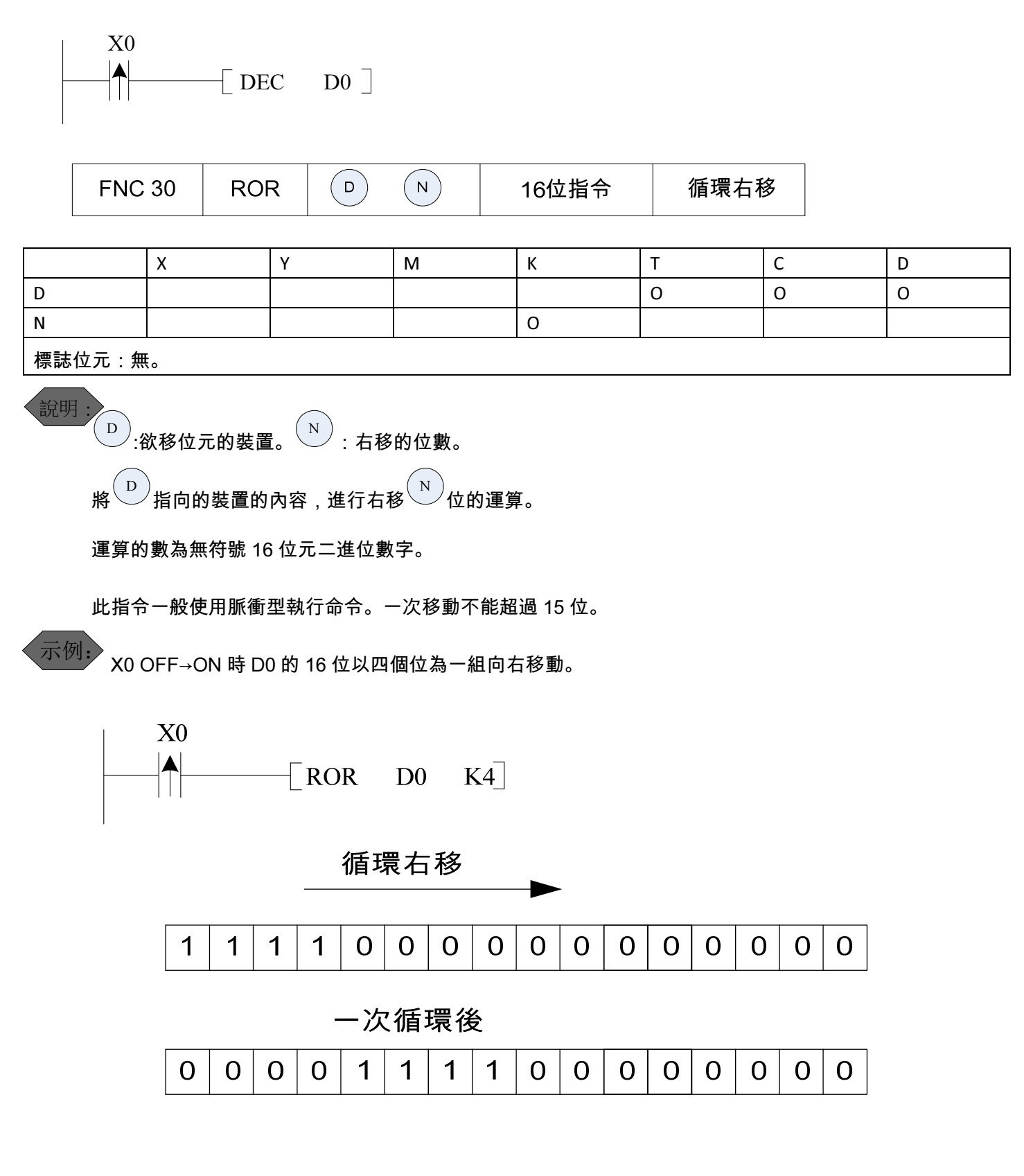

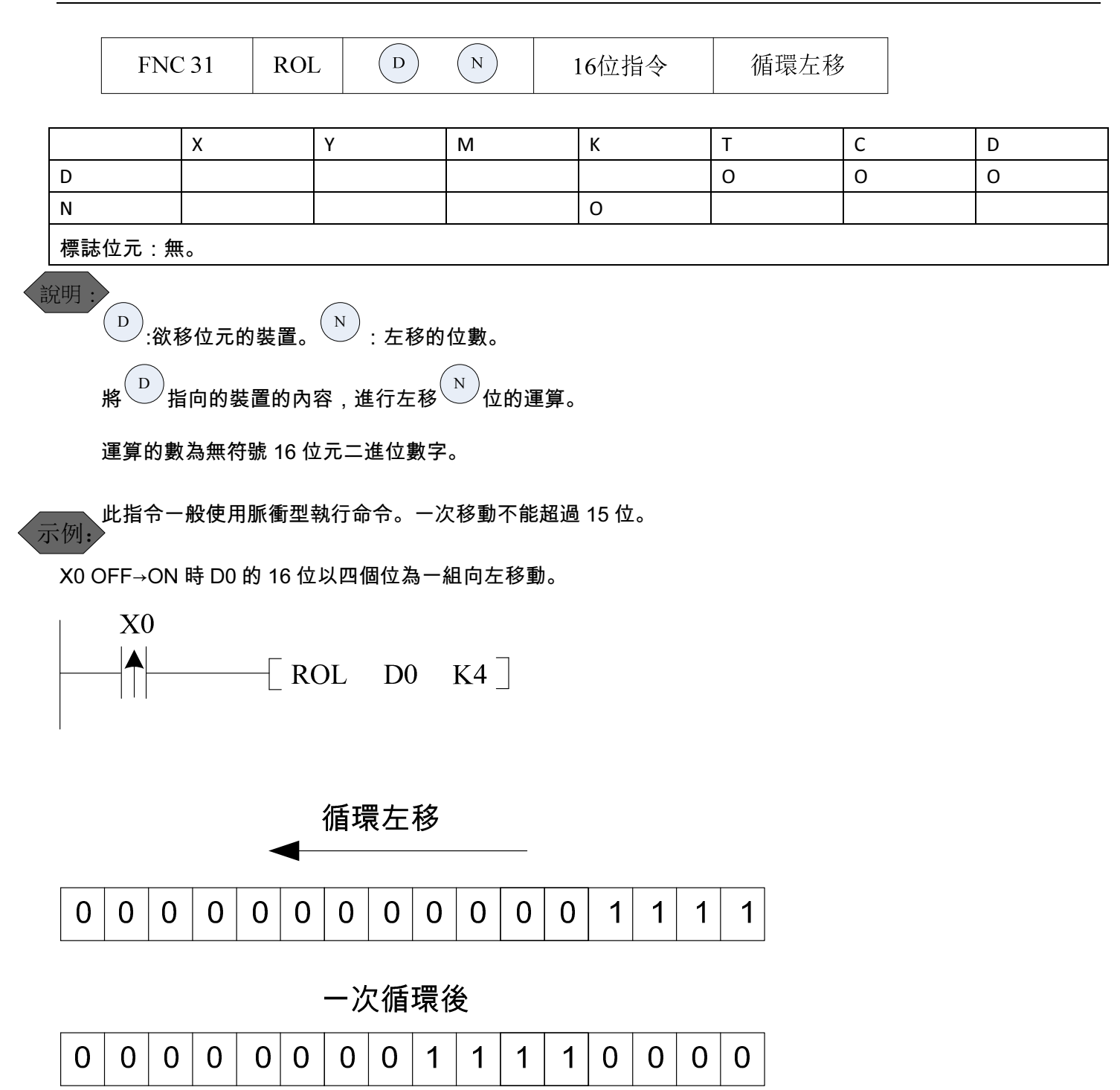

# 3. 通訊應用說明

- 3.1 Modbus 通訊協定
	- 內嵌 PLC 支援 Modbus RTU 和 Modbus ASCII 協定進行通訊來讀寫軟體。
	- 軟體 Modbus 地址分為群址和位址。對群址的操作是對 16 個位軟體同時進行讀寫。位址的操作一次最多 讀寫 416 個。字軟體只有群址,一次最多讀寫 20 個。通訊中對參數 D 進行寫操作時必須保證變頻器處於通 訊模式。

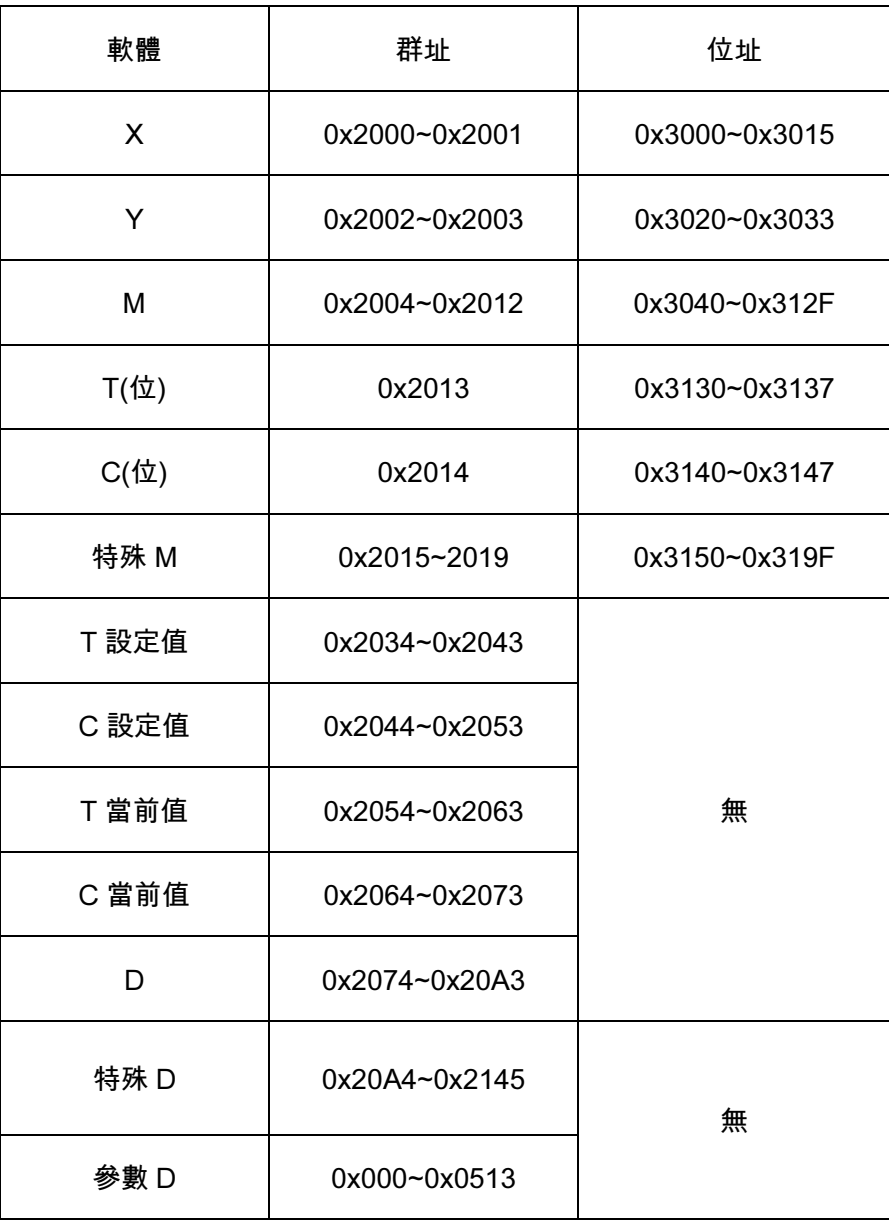

#### PLC 軟體 Modbus 通訊位址

#### > 與 PLC 進行通訊可用的命令碼

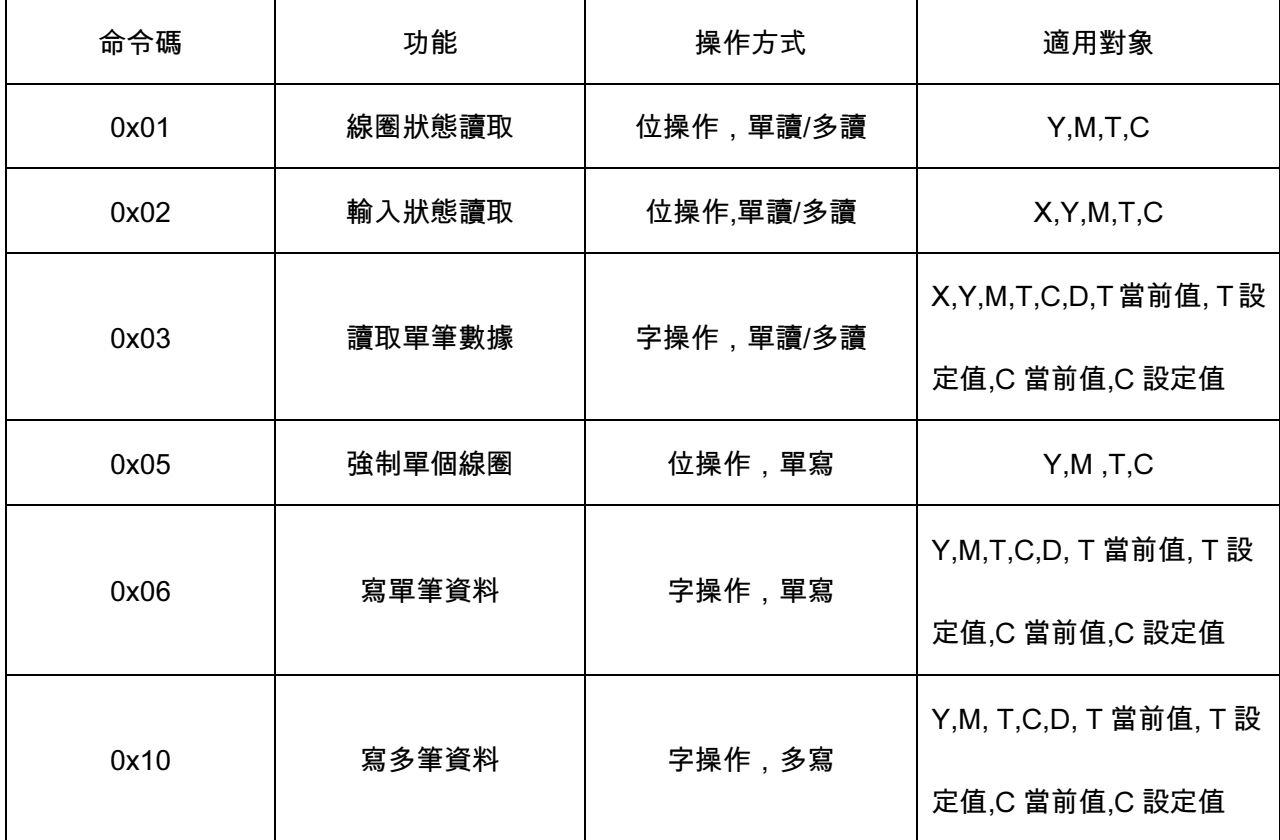

通訊示例

例一:讀取 M16~M33 的狀態。

位元址方式:

詢問:01 01 30 50 00 12 B3 16

回復:01 01 03 BC ED 03 F0 FB

回復的數據解析:0xBC 對應 M23 ~ M16 的狀態。M18,M19,M20,M21,M23 為 1,M16,M17,M22 為 0。

0xED 對應 M31~M24 的狀態。M24,M26,M27,M29,M30,M31 為 1,M25,M28 為 0。

0x03 對應 M33~M32 的狀態。M33,M32 不足一個位元組,所以多餘部分為 0。M33,M32 的狀態為 1。

群址方式:

詢問:01 03 20 05 00 02 DF CA

回復:01 03 04 ED BC A5 67 34 01

回復數據解析:0XEDBC 為 M31~M16 的狀態, M18,M19,M20,M21,M23,M24,M26,M27,M29,M30,M31 為 1,

M16,M17,M22, M25,M28 為 0。

0XA567 為 M47~M32 的狀態。由於這裡我們只關心 M33,M32 的狀態,其他可以不管。

命令碼 0x02 的用法同 0x01,只是使用的範圍有所不同。

- 例二:強制 M100 ON
- 命令:01 05 30 A4 FF 00 C2 D9
- 回復:01 05 30 A4 FF 00 C2 D9
- 強制 M100 OFF
- 命令:01 05 30 A4 00 00 83 29
- 回復:01 05 30 A4 00 00 83 29
- 解析:寫值 0XFF00 即命令所操作的位元軟體的狀態為 ON 即值為 1。寫值為 0X0000 則命令所操作的為軟體

狀態為 OFF 即值為 0。

- 例三:讀取 D20 的值
- 詢問:01 03 20 88 00 01 0F E0
- 回復:01 03 02 17 70 B6 50
- 例四:讀取 D0~D10 的值
- 詢問:01 03 20 74 00 0B 4F D7
- 回復:01 03 16 00 19 01 E8 00 10 17 70 13 88 07 DA 00 00 10 00 12 00 21 03 FF FF 06 AA
- 例五:給 D20 寫 3000
- 命令:01 06 20 88 0B B8 05 62
- 回復:01 06 20 88 0B B8 05 62
- 例六:給 D2~D6 寫值
- 命令:01 10 20 76 00 05 0A 13 88 07 D0 17 70 10 68 0A 28 F0 AF

回復:01 10 20 76 00 05 EA 10

3.2 PLC 通訊協定

- P.33 設置為 2 時即選擇了 PLC 通訊協定,P.48~P.50 設置通訊格式,P.32 選擇通訊串列傳輸速率。PLC 協定是 PLC 程式下載及內嵌 PLC 與士林 HMI 通訊的專用協定。目前士林 HMI EC200 系列支援此協定。
- ▶ 與 HMI 使用可實現 I/O 的監控, 內部軟體的監控及 PLC 程式運行的監控。

# 附錄一

SA3 內嵌 PLC 可以與士林的 HMI 搭配使用讀取 PLC 梯形圖及指令表,修改指令表,監視 PLC 運行。下圖是士林

HMI 串口的 RS232,RS422 及 RS485 引腳定義。

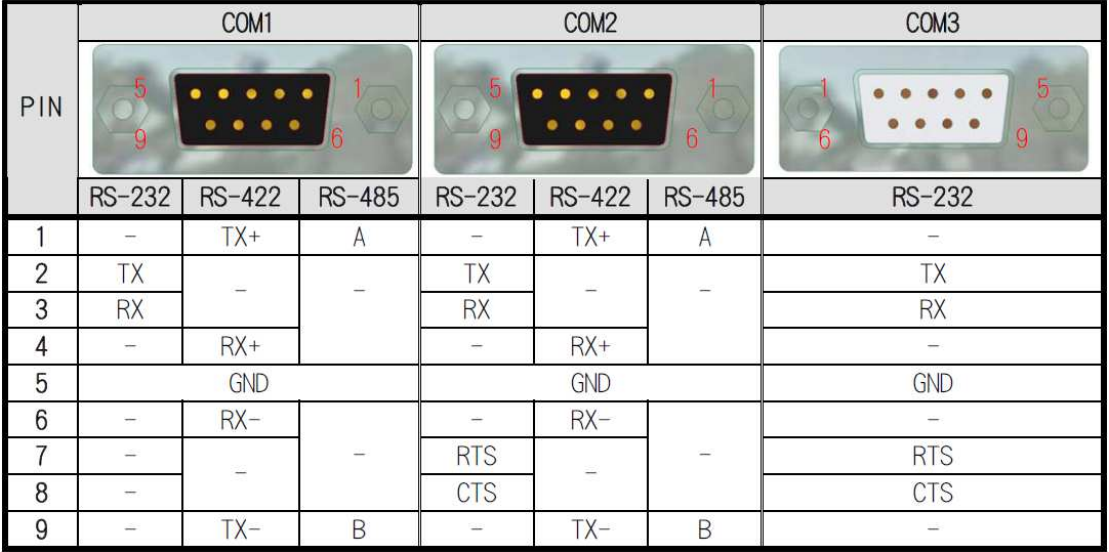